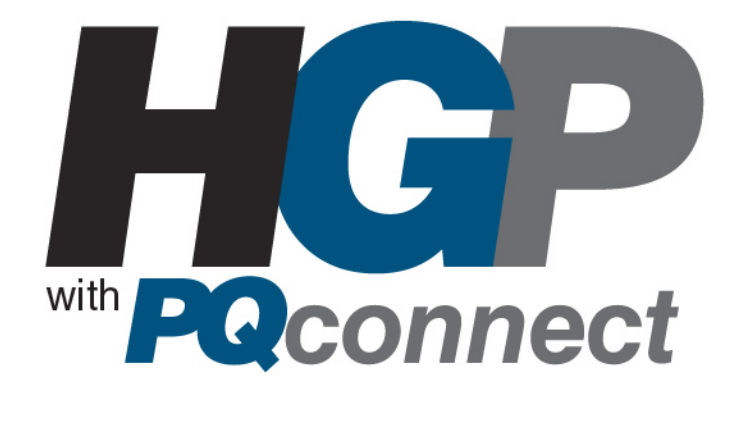

# **HarmonicGuard® Series**

# **Drive Applied Harmonic Filter Kit**

**Installation, Operation, and Maintenance Manual**

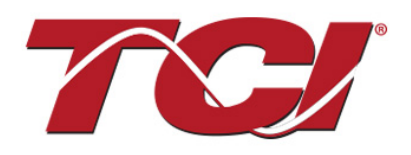

TCI, LLC W132 N10611 Grant Drive Germantown, Wisconsin 53022

Phone: 414-357-4480 Fax: 414-357-4484 Helpline: 800-TCI-8282

Web Site: http://www.transcoil.com © 2019 TCI, LLC All rights reserved

Product No: 29289 Effective: 01/06/2020 Version: N

No part of this publication may be reproduced, stored in a retrieval system, or transmitted in any form or by any means, mechanical, electronic, photocopying, recording, or otherwise, without the prior written permission of TCI, LLC. The information in this manual is subject to change without notice. Every precaution has been taken in the preparation of this manual. TCI, LLC assumes no responsibility for errors or omissions. Neither is any liability assumed for damages resulting from the use of the information contained in this publication.

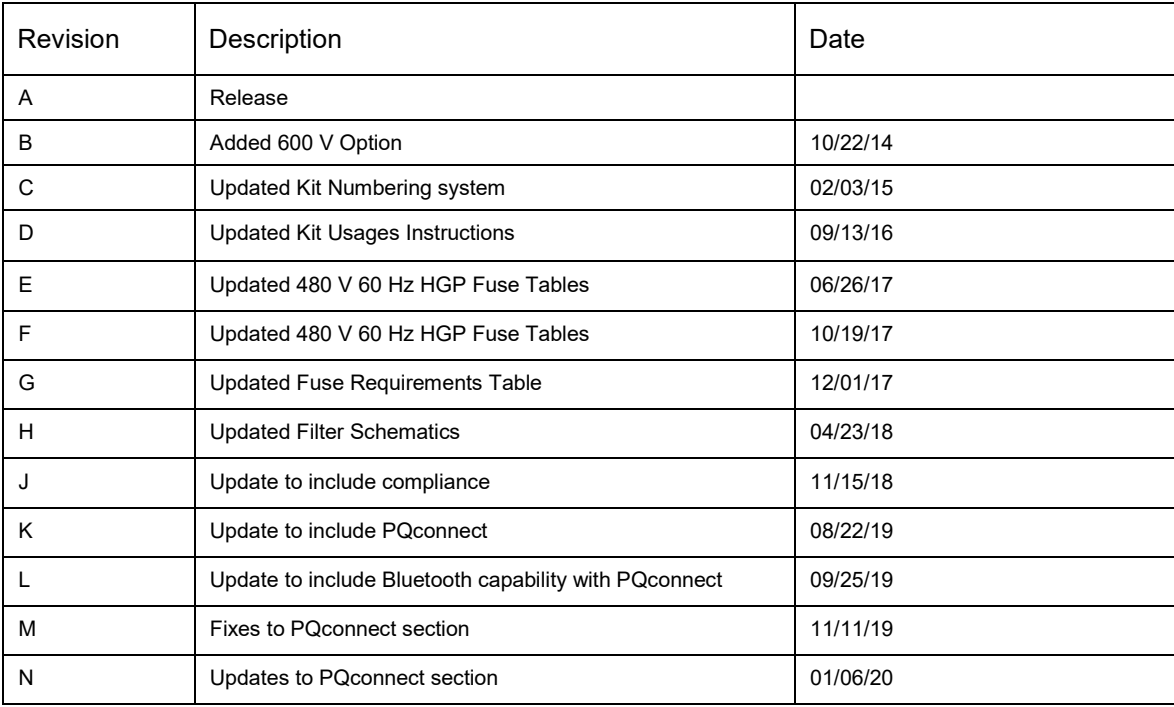

No part of this publication may be reproduced, stored in a retrieval system, or transmitted in any form or by any means, mechanical, electronic, photocopying, recording, or otherwise, without the prior written permission of TCI, LLC. The information in this manual is subject to change without notice. Every precaution has been

taken in the preparation of this manual. TCI, LLC assumes no responsibility for errors or omissions. Neither is any liability assumed for damages resulting from the use of the information contained in this publication.

## Performance Guarantee

Select and install the appropriate HarmonicGuard® Passive Harmonic Filter Kit in a variable torque, variable frequency AC drive application, within our published technical specifications and we guarantee that the input current distortion will be less than or equal to 5% THID for standard HGP Series filters at full load, and less than 8% at 30% load. If a properly sized and installed filter fails to meet its specified THID level, TCI will provide material for necessary modifications or replacement filter at no charge.

HG filters can also provide similar performance in other drive applications such as constant torque, DC drives and other phase controlled rectifiers, but actual THID levels can vary by load and/or speed and therefore cannot be guaranteed.

Consult factory for assistance when applying HGP filters on these types of equipment.

#### **MINIMUM SYSTEM REQUIREMENTS:**

The guaranteed performance levels of this filter will be achieved when the following system conditions are met:

**Frequency:** 60Hz ± 0.75Hz

**System Voltage:** Nominal System Voltage (line to line) ±10%

**Balanced Line Voltage:** Within 0.5%

**Background Voltage Distortion:** < 0.5% THVD

The input VFD current waveform shall be consistent with that of a VFD with 3% AC line reactance at full load.

*NOTE: The presence of background voltage distortion will cause motors and other linear loads to draw harmonic currents.*

*Additional harmonic currents may flow into the HGP filter if there is harmonic voltage distortion already on the system.*

*If higher levels of harmonic voltage distortion (2%-5%) are present, please use the high voltage distortion wiring of the HGP filter kit.*

\***For PQconnect:** To run PQvision software, minimum system requirements are Windows 7 and 1280 x 720 resolution.

## **Table of Contents**

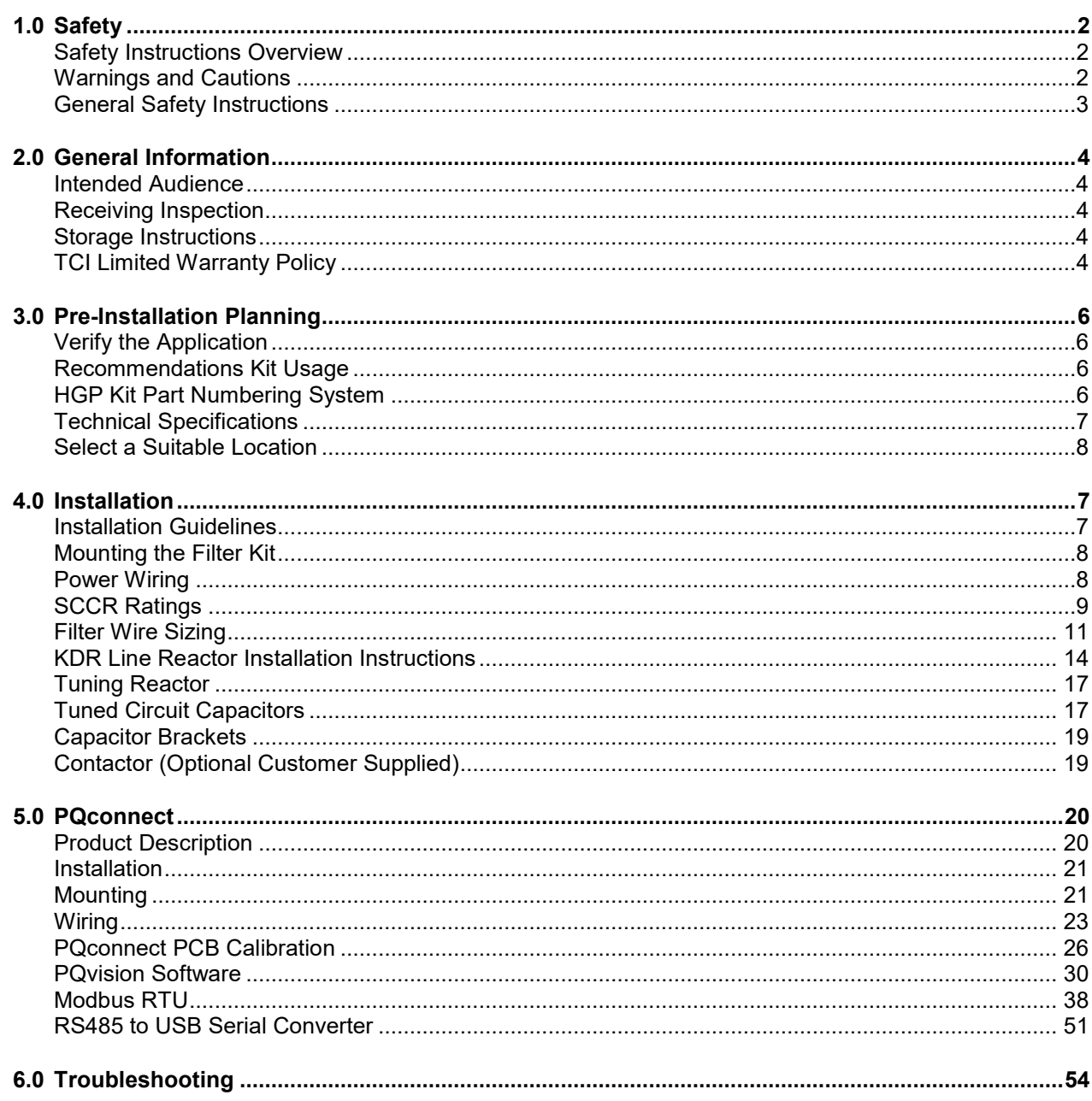

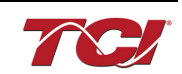

## <span id="page-5-0"></span>1.0 Safety

*The information presented in this manual covers the HGP filter kits only. For the full HGP manual please visit:* 

## **<https://transcoil.com/Products/HGP-Passive-Harmonic-Filter.htm>**

## <span id="page-5-1"></span>**Safety Instructions Overview**

This section provides the safety instructions which must be followed when installing, operating, and servicing the HGP Filter kit. If neglected, physical injury or death may follow, or damage may occur to the filter or equipment connected to the filter. The material in this chapter must be read and understood before attempting any work on or with the product.

The HGP filter is intended to be connected to the input terminals of one or more VFDs. Threephase power is connected to the input terminals of the filter and power is supplied to the VFD or VFDs through the filter. The instructions, and particularly the safety instructions, for the VFDs, motors, and any other related equipment must be read, understood, and followed when working on any of the equipment.

## <span id="page-5-2"></span>**Warnings and Cautions**

This manual provides two types of safety instructions. Warnings are used to call attention to instructions that describe steps that must be taken to avoid conditions that can lead to a serious fault condition, physical injury, or death.

Cautions are used to call attention to instructions that describe steps that must be taken to avoid conditions that can lead to a malfunction and possible equipment damage.

## *Warnings*

Readers are informed of situations that can result in serious physical injury and/or serious damage to equipment with warning statements highlighted by the following symbols:

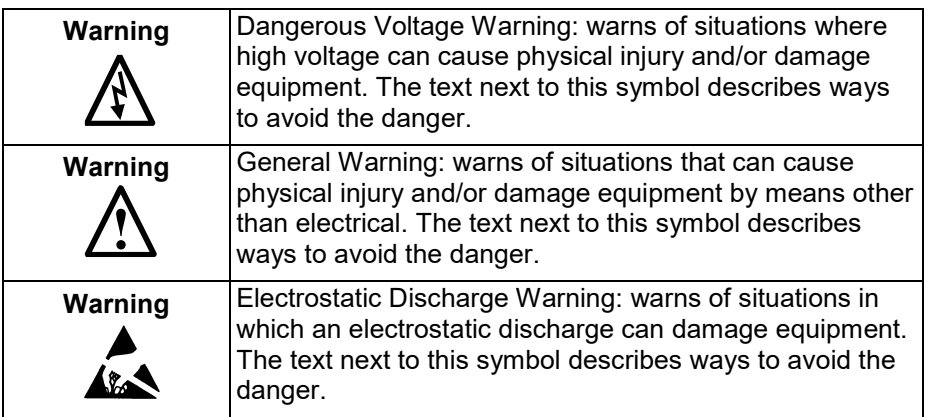

## *Cautions*

Readers are informed of situations that can lead to a malfunction and possible equipment damage with caution statements:

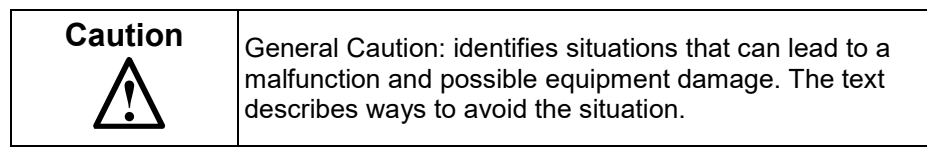

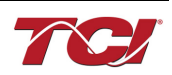

## <span id="page-6-0"></span>**General Safety Instructions**

These safety instructions are intended for all work on the HGP filter. Additional safety instructions are provided at appropriate points on other sections of this manual.

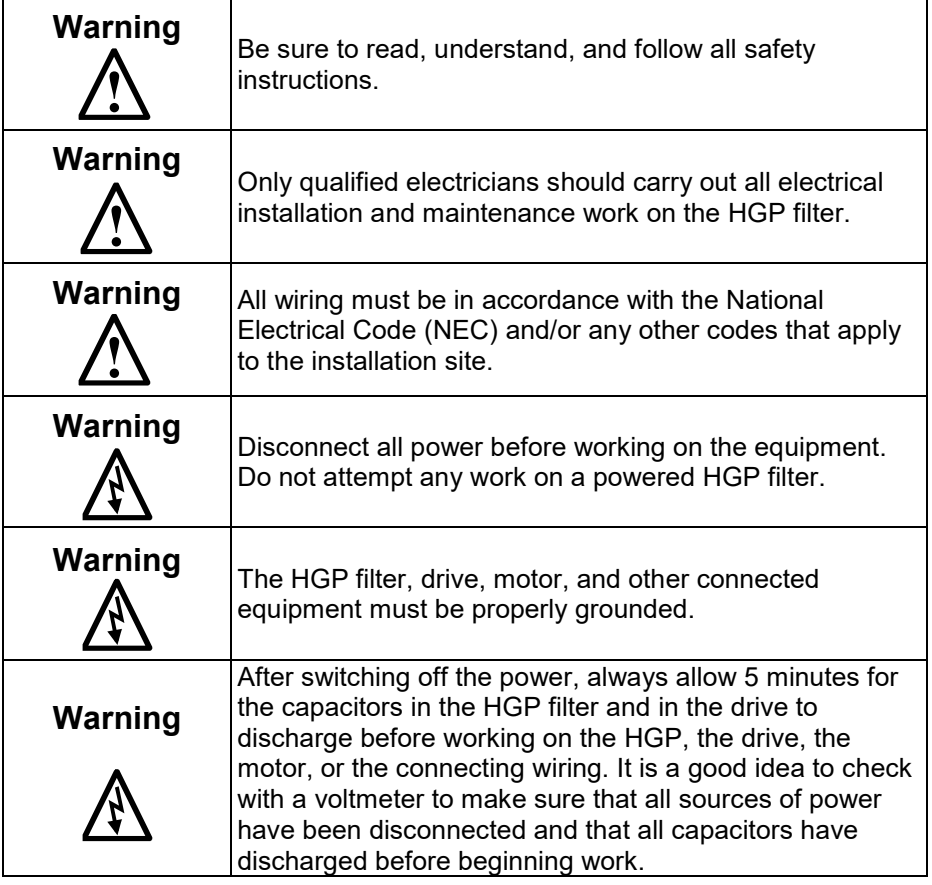

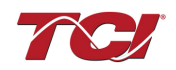

## <span id="page-7-0"></span>2.0 General Information

Thank you for selecting the HGP filter kit. TCI has produced this filter for use in many variable frequency drive (VFD) applications that require input power line harmonic current reduction. This manual gives an overview of how to install, operate and maintain the HGP PQconnect Filter kit. Please contact TCI Technical Support or visit transcoil.com/Support.htm for additional information.

#### <span id="page-7-1"></span>**Intended Audience**

This manual is intended for use by all personnel responsible for the assembly, wiring installation, operation and maintenance of the HGP filters and kits. Such personnel are expected to have knowledge of electrical wiring practices, electronic components and electrical schematic symbols. Panel design using a TCI HGP Filter Kit should be performed with appropriate engineering supervision so the design meets the requirements based on materials utilized in the construction of the panel, wiring practices followed by your shop, and the actual ambient conditions of the components for each application.

## <span id="page-7-2"></span>**Receiving Inspection**

The HGP filter kit has been thoroughly inspected at the factory and carefully packaged for shipment. When you receive the unit, you should immediately inspect the shipping container and report any damage to the carrier that delivered the unit. Verify that the part number of the components you received is the same as the part numbers listed on the engineering drawings for the kit.

## <span id="page-7-3"></span>**Storage Instructions**

If the HGP Kit filter is to be stored before use, be sure that it is stored in a location that conforms to published storage humidity and temperature specifications on the applicable technical drawings available at: **<https://transcoil.com/products/kits-page/hgp-kits/>**. Store the unit in its original packaging.

## <span id="page-7-4"></span>**TCI Limited Warranty Policy**

TCI, LLC ("TCI") warrants to the original purchaser only that its products will be free from defects in materials and workmanship under normal use and service for a period originating on the date of shipment from TCI and expiring at the end of the period described below:

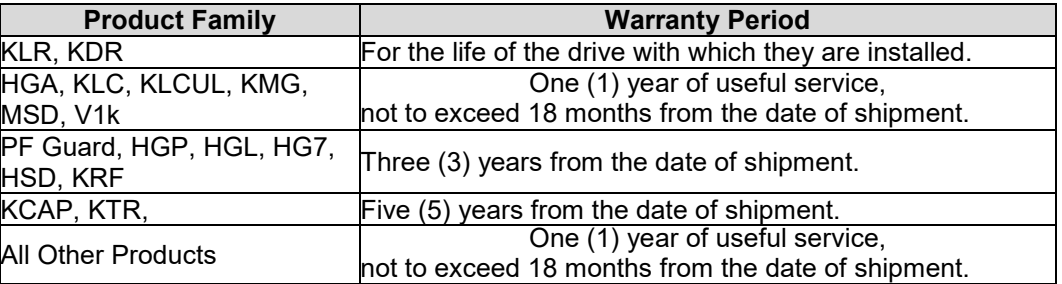

The foregoing limited warranty is TCI's sole warranty with respect to its products and TCI makes no other warranty, representation, or promise as to the quality or performance of TCI's products. THIS EXPRESS LIMITED WARRANTY IS GIVEN IN LIEU OF AND EXCLUDES ANY AND ALL EXPRESS OR IMPLIED WARRANTIES INCLUDING, WITHOUT LIMITATION, ANY IMPLIED WARRANTY OF MERCHANTABILITY OR FITNESS FOR A PARTICULAR PURPOSE.

This warranty shall not apply if the product was:

- a) Altered or repaired by anyone other than TCI;
- b) Applied or used for situations other than those originally specified; or
- c) Subjected to negligence, accident, or damage by circumstances beyond TCI's control, including but not limited to, improper storage, installation, operation, or maintenance.

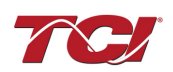

If, within the warranty period, any product shall be found in TCI's reasonable judgment to be defective, TCI's liability and the Buyer's exclusive remedy under this warranty is expressly limited, at TCI's option, to (i) repair or replacement of that product, or (ii) return of the product and refund of the purchase price. Such remedy shall be Buyer's sole and exclusive remedy. TCI SHALL NOT, IN ANY EVENT, BE LIABLE FOR INCIDENTAL DAMAGES OR FOR CONSEQUENTIAL DAMAGES INCLUDING, BUT NOT LIMITED TO, LOSS OF INCOME, LOSS OF TIME, LOST SALES, INJURY TO PERSONAL PROPERTY, LIABILITY BUYER INCURS WITH RESPECT TO ANY OTHER PERSON, LOSS OF USE OF THE PRODUCT OR FOR ANY OTHER TYPE OR FORM OF CONSEQUENTIAL DAMAGE OR ECONOMIC LOSS.

The foregoing warranties do not cover reimbursement for removal, transportation, reinstallation, or any other expenses that may be incurred in connection with the repair or replacement of the TCI product.

The employees and sales agents of TCI are not authorized to make additional warranties about TCI's products. TCI's employees and sales agent's oral statements do not constitute warranties; these shall not be relied upon by the Buyer, and are not part of any contract for sale. All warranties of TCI embodied in this writing and no other warranties are given beyond those set forth herein.

TCI will not accept the return of any product without its prior written approval. Please consult TCI Customer Service for instructions on the Return Authorization Procedure.

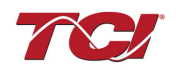

## <span id="page-9-1"></span><span id="page-9-0"></span>3.0 Pre-Installation Planning

## **Verify the Application**

The HGP is a drive-applied harmonic filter designed and developed by TCI to reduce the harmonic currents drawn from the power source by VFDs. The published HGP voltage, Power (HP or kW) and current ratings apply to matching power (HP or kW) rated standard VFDs with six-pulse diode bridge rectifiers. The HGP may also be sized to filter other loads such as SCR six-step drives, SCR Direct Current (DC) motor drives, thyristor furnaces, battery chargers, electroplating supplies or other types of nonlinear loads. In many cases, the filter power rating (HP or kW) will differ from load power rating (HP or kW). Please contact TCI Technical Support for additional information and support on sizing HGP harmonic filters for your non six-pulse diode front end VFD applications.

The HGP is a passive filter connected in series with the input terminals of a VFD or several VFDs that operate as a group. It is designed to provide a low impedance path for the major harmonic currents demanded by the drive.

#### <span id="page-9-2"></span>**Recommendations Kit Usage**

Panel design using a TCI HGP Filter Kit should be performed with appropriate engineering supervision so the design meets the requirements based on materials utilized in the construction of the panel, wiring practices followed by your shop, and the actual ambient conditions of the components for each application.

## <span id="page-9-3"></span>**HGP Kit Part Numbering System**

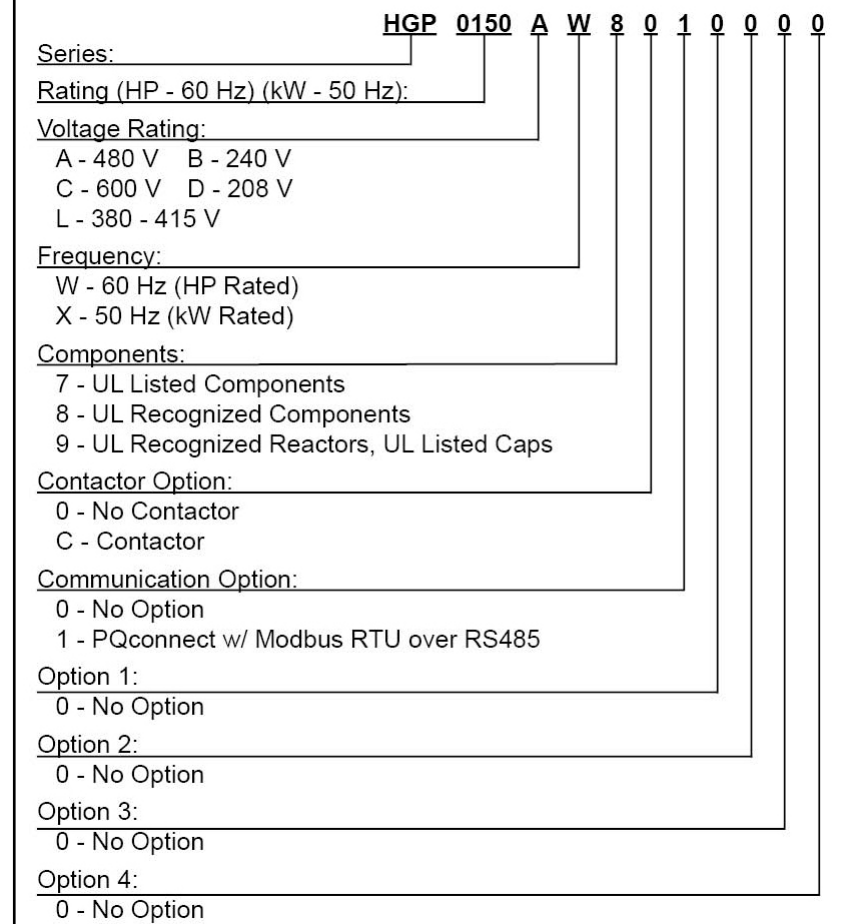

#### **Figure 1: HGP Kit Part Numbering System**

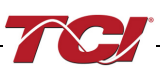

Make sure that the HGP kit is correct for the application. The voltage ratings of the filter kit must match the input voltage rating of the connected drive. The horsepower and current ratings of the filter kit must be appropriate for the connected load.

## <span id="page-10-3"></span><span id="page-10-0"></span>**Technical Specifications**

#### **Table 1 - HarmonicGuard® Passive Filter Technical Specifications**

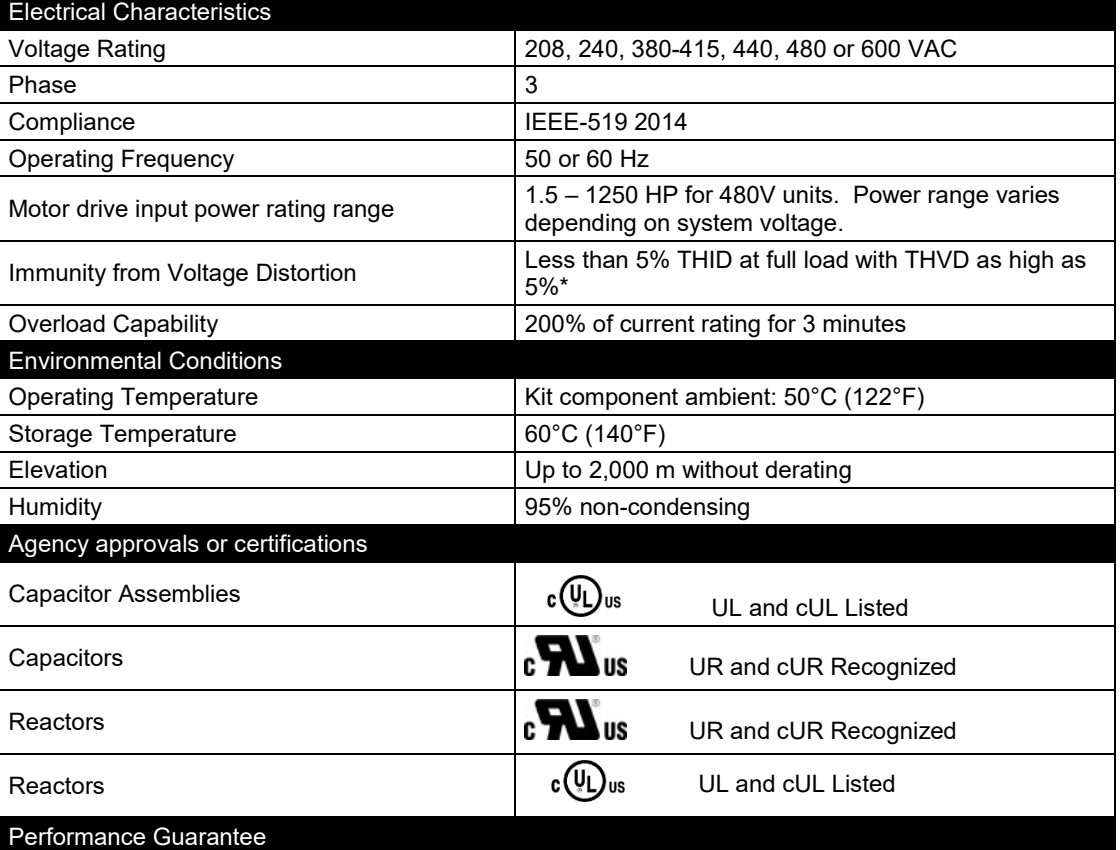

To meet the requirements for the Performance Guarantee the minimum system conditions must conform to the following:

- No more than 1.5% Source inductance
- The input VFD current waveform shall be consistent with that of a VFD with 3% AC line reactance at full load

*Please consult TCI regarding optimum filter performance when applied to DC drives.*

## <span id="page-10-2"></span><span id="page-10-1"></span>4.0 Installation

## **Installation Guidelines**

#### *Installation Checklist*

The following are the key points to be followed for a successful installation.

Make sure that the installation location will not be exposed to direct sunlight, corrosive or combustible airborne contaminants, excessive dirt or liquids.

Select a mounting area that will allow adequate cooling air and maintenance access.

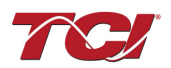

Make sure that all wiring conforms to the requirements of the National Electrical Code (NEC) and/or other applicable electrical codes.

Ground the filter components using properly sized grounding conductor.

Connect three-phase power to the input terminals of the HGP, L1, L2, and L3.

Connect the output power terminals of the HGP line reactor, T1, T2, and T3, to the input power terminals of the VFD.

## <span id="page-11-0"></span>**Select a Suitable Location**

#### *Environment*

Locating the HGP filter kit in a suitable environment will help ensure proper performance and a normal operating life. Refer to the environmental specifications listed on [Table 1 -](#page-10-3) [HarmonicGuard® Passive Filter Technical Specifications.](#page-10-3)

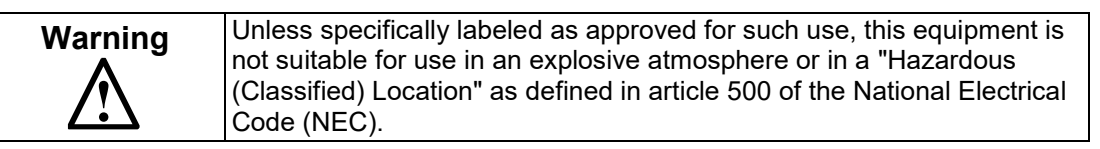

The unit must be installed in an area where it will not be exposed to:

- Direct sunlight
- Rain or dripping liquids (unless the filter kit is installed in a Type 3R enclosure)
- Corrosive liquids or gasses
- Explosive or combustible gases or dust
- Excessive airborne dirt and dust
- Excessive vibration

#### *Working Space*

Provide sufficient access and working space around the unit to permit ready and safe installation, operation and maintenance. Make sure that the installation conforms to all working space and clearance requirements of the National Electrical Code (NEC) and/or any other applicable codes. Provide sufficient unobstructed space to allow cooling air to flow through the unit.

## **Mounting the Filter Kit**

When mounting the filter kit in your own enclosure, you must provide an enclosure that is adequately sized and ventilated sufficiently to prevent overheating. Refer to the applicable kit drawings for rating and dimensions. The maximum temperature of the air around the HGP filter capacitors, line reactor, tuning reactor, and optional PQconnect PCB should not exceed 50°C (122°F). Consult the table of filter power dissipation below when planning enclosure ventilation.

## <span id="page-11-1"></span>**Power Wiring**

When selecting a mounting location for the HGP filter kit, plan for the routing of the power wiring. Make sure all wiring conforms to the requirements of the NEC electrical codes and can handle the max current required according to your filter in Table  $3 - 208$  V, 60Hz, HGP through Table  $7 - 600$ [V, 60Hz, HGP.](#page-17-1)

*NOTE:* If your filter kit includes the PQconnect PCB please also read Section [5.0](#page-23-0) for proper mounting and wiring installation.

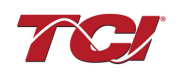

## **Filter Schematic**

The schematics shown below are illustrations of typical HGP filter wiring.

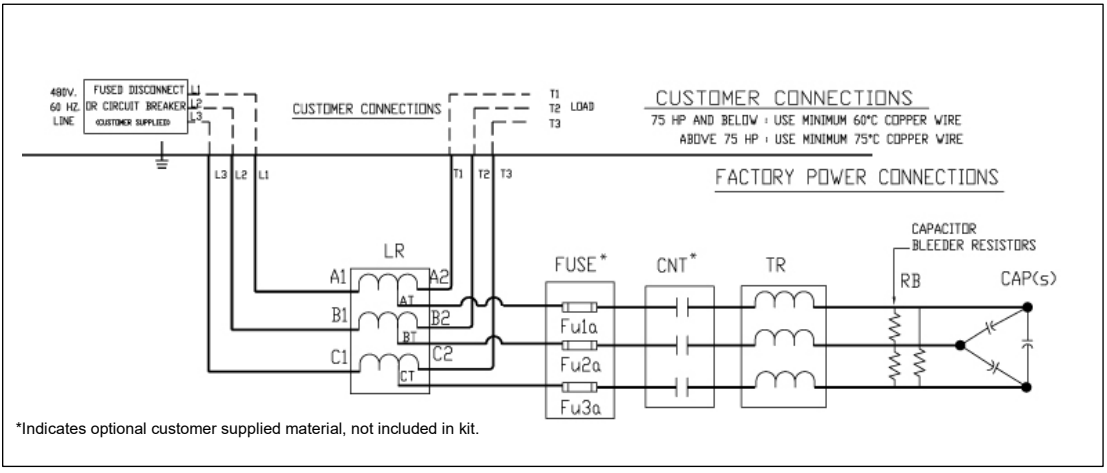

**Figure 1 : Typical HGP Filter Wiring for up to 480 V/800 HP**

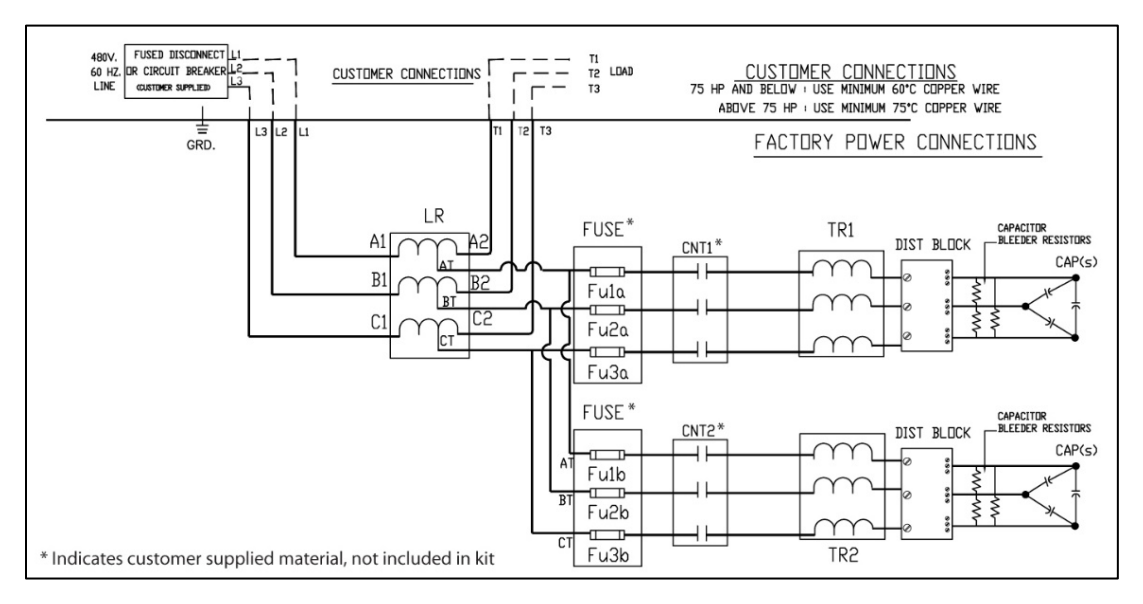

**Figure 2 : HGP Filter Wiring for 480 V/900 HP and Larger Rating**

## <span id="page-12-0"></span>**SCCR Ratings**

If you need an SCCR greater than the default values of components, for example, 10 kA for terminal blocks or 5 kA for contactors, pay attention to component selection and circuit fusing. Contactors need to be protected by line or branch tuned circuit fusing based on their published SCCR.

TCI HGP Kit include reactors that are not required to have a short circuit current rating per UL 508A SB4.2.1 Exception 1.

See Table 2 for line fuse requirements to complete 100 kA SCCR. Larger kits include dry-type capacitors that are not required to have a short circuit current rating per UL 508A SB4.2.1 Exception 1. Small horsepower HGP kits (see Table 2) have a line fuse requirement in order to reduce incoming 100 kA short circuit current to 10 kA on the panel suitable for the oil filled capacitors used on these small horsepower ratings.

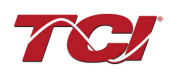

| Voltage/<br><b>Frequency</b> | <b>Size</b><br>(HP) | <b>Customer installed line fuse requirement for</b><br>100kA SCCR           |
|------------------------------|---------------------|-----------------------------------------------------------------------------|
| 600/60                       | < 25                | Use appropriately rated Class J, T, or L fuse less<br>than or equal to 60 A |
| 600/60                       | > 25                | No requirement for SCCR                                                     |
| 480/60                       | $\leq$ 25           | Use appropriately rated Class J, T, or L fuse less<br>than or equal to 60 A |
| 480/60                       | > 25                | No requirement for SCCR                                                     |
| 440/60                       | $\leq 20$           | Use appropriately rated Class J, T, or L fuse less<br>than or equal to 60 A |
| 440/60                       | > 20                | No requirement for SCCR                                                     |
| 440/50                       | < 15<br>kW          | Use appropriately rated Class J, T, or L fuse less<br>than or equal to 60 A |
| 440/50                       | > 15<br>kW          | No requirement for SCCR                                                     |
| 415/60                       | $\leq 20$           | Use appropriately rated Class J, T, or L fuse less<br>than or equal to 60 A |
| 415/60                       | > 20                | No requirement for SCCR                                                     |
| 415/50                       | $\leq$ 15<br>kW     | Use appropriately rated Class J, T, or L fuse less<br>than or equal to 60 A |
| 415/50                       | $>15$               | No requirement for SCCR                                                     |
| 240/60                       | $\leq 7.5$          | Use appropriately rated Class J, T, or L fuse less<br>than or equal to 60 A |
| 240/60                       | > 7.5               | No requirement for SCCR                                                     |
| 208/60                       | $\leq 7.5$          | Use appropriately rated Class J, T, or L fuse less<br>than or equal to 60 A |
| 208/60                       | > 7.5               | No requirement for SCCR                                                     |

<span id="page-13-0"></span>**Table 2 – Customer Installed Line Fuse Requirements to Comply with 100kA SCCR**

*\*Please review UL 508A SB4.1 in context of the final filter design (any deviation from the TCI HGP filter of similar rating) and Table 2 – [Customer Installed Line Fuse Requirements to Comply with 100kA](#page-13-0)  [SCCR](#page-13-0) to confirm applicable SCCR.*

KP capacitor kit KPCUL assemblies are listed UL 508 assemblies, and therefore do not carry an SCCR.

Customer or installer shall provide UL required overcurrent protection upstream of filter.

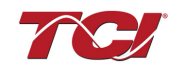

## <span id="page-14-0"></span>**Filter Wire Sizing**

#### *Wire Sizing*

Wires need to be sized based on current to be carried, wire insulation temperature rating, panel temperature rating, bundling of wires, and appropriate codes and standards. Wire size between the power source and the filter line reactor, as well as the line reactor and the drive input, are based rated filter line current. Wire size in the branch circuit is based on rated tuned circuit current. If the capacitor wiring is split into separate capacitor branches, the current each branch carries is proportional to the value of capacitance in each branch.

| <b>HGP Rating (HP)</b> | <b>Tuned Circuit Current (A)</b> | Line Current (A) |
|------------------------|----------------------------------|------------------|
| 5                      | 10.3                             | 16.7             |
| 7.5                    | 17.1                             | 24.2             |
| 10                     | 25.7                             | 30.8             |
| 15                     | 34.4                             | 46.2             |
| 20                     | 42.9                             | 59.4             |
| 25                     | 51.5                             | 74.8             |
| 30                     | 68.6                             | 88               |
| 40                     | 103                              | 114              |
| 60                     | 129                              | 169              |
| 75                     | 154                              | 211              |
| 100                    | 205                              | 273              |
| 150                    | 310                              | 396              |
| 200                    | 412                              | 528              |
| 250                    | 515                              | 660              |
| 300                    | 641                              | 792              |

<span id="page-14-1"></span>**Table 3 – 208 V, 60Hz, HGP**

**Table 4 – 240 V, 60Hz, HGP**

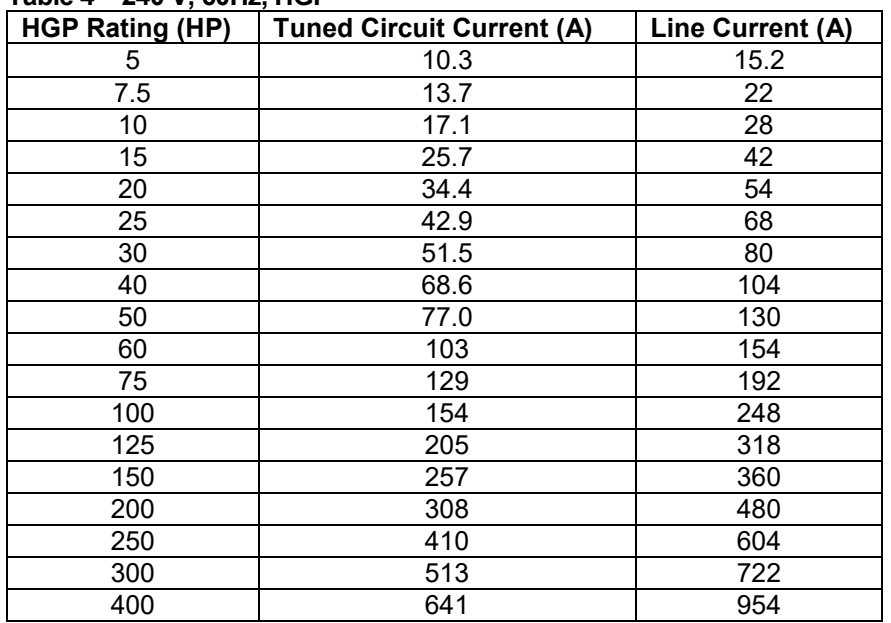

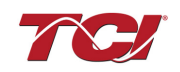

| י סוויס, טש <del>ר</del> – לאו זער איז דער<br><b>HGP Rating (HP)</b> | <b>Watts Loss</b> | <b>Tuned Circuit Current (A)</b> | Line Current (A) |
|----------------------------------------------------------------------|-------------------|----------------------------------|------------------|
| 1.5                                                                  | 80                | 0.9                              | 3                |
| 3                                                                    | 85                | 1.5                              | 4.8              |
| 5                                                                    | 85                | 2.2                              | 7.6              |
| 7.5                                                                  | 115               | 5.1                              | 11               |
| 10                                                                   | 135               | 5.1                              | 14               |
| 15                                                                   | 190               | 8.6                              | 21               |
| 20                                                                   | 230               | 10.3                             | 27               |
| 25                                                                   | 285               | 13.7                             | 34               |
| 30                                                                   | 240               | 17.1                             | 40               |
| 40                                                                   | 435               | 25.7                             | 52               |
| 50                                                                   | 455               | 25.7                             | 65               |
| 60                                                                   | 600               | 34.2                             | 77               |
| 75                                                                   | 750               | 42.8                             | 96               |
| 100                                                                  | 700               | 51.3                             | 124              |
| 125                                                                  | 815               | 68.4                             | 156              |
| 150                                                                  | 1075              | 77.0                             | 180              |
| 200                                                                  | 1325              | 103                              | 240              |
| 250                                                                  | 1475              | 128                              | 302              |
| 300                                                                  | 1875              | 154                              | 361              |
| 350                                                                  | 1725              | 180                              | 414              |
| 400                                                                  | 1775              | 205                              | 477              |
| 450                                                                  | 2000              | 231                              | 515              |
| 500                                                                  | 2300              | 257                              | 590              |
| 600                                                                  | 1975              | 308                              | 720              |
| 700                                                                  | 1975              | 359                              | 840              |
| 800                                                                  | 2025              | 410                              | 960              |
| 900                                                                  | 2250              | 230/230 (Parallel Branches)      | 1080             |
| 1000                                                                 | 2500              | 257/257 (Parallel Branches)      | 1200             |

**Table 5 – 480 V, 60Hz, HGP**

*Note: Addition of PQconnect option increases Watts Loss by 10.*

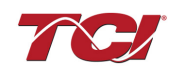

| <b>HGP Rating (HP)</b> | <b>Tuned Circuit Current (A)</b> |      |  |  |
|------------------------|----------------------------------|------|--|--|
| $\overline{2}$         | 1.5                              | 4.3  |  |  |
| 3                      | 2.2                              | 6.1  |  |  |
| 7.5                    | 5.1                              | 14   |  |  |
| 10                     | 8.6                              | 18   |  |  |
| 15                     | 10.3                             | 27   |  |  |
| 20                     | 13.7                             | 34   |  |  |
| 25                     | 25.7                             | 43   |  |  |
| 30                     | 25.7                             | 51   |  |  |
| 40                     | 25.7                             | 66   |  |  |
| 50                     | 42.8                             | 83   |  |  |
| 60                     | 51.3                             | 103  |  |  |
| 75                     | 68.4                             | 128  |  |  |
| 100                    | 77.0                             | 165  |  |  |
| 125                    | 103                              | 208  |  |  |
| 150                    | 103                              | 240  |  |  |
| 175                    | 128                              | 275  |  |  |
| 200                    | 154                              | 320  |  |  |
| 250                    | 180                              | 403  |  |  |
| 300                    | 257                              | 482  |  |  |
| 350                    | 257                              | 560  |  |  |
| 400                    | 308                              | 636  |  |  |
| 450                    | 308                              | 711  |  |  |
| 500                    | 359                              | 786  |  |  |
| 600                    | 410                              | 960  |  |  |
| 700                    | 513                              | 1120 |  |  |
| 750                    | 513                              | 1200 |  |  |
| 800                    | 650                              | 1280 |  |  |
| 900                    | 650                              | 1440 |  |  |
| 950                    | 650                              | 1520 |  |  |

**Table 6 – 380-415 V, 50Hz, HGP**

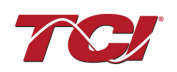

<span id="page-17-1"></span>

| Table 7 – 600 V, 60HZ, HGP<br><b>HGP Rating (HP)</b> | <b>Tuned Circuit Current (A)</b> | Line Current (A) |
|------------------------------------------------------|----------------------------------|------------------|
| 5                                                    | 1.8                              | 6.1              |
| 7.5                                                  | 4.1                              | 9                |
| 10                                                   | 4.1                              | 11               |
| 15                                                   | 6.8                              | 17               |
| 20                                                   | 8.2                              | 22               |
| 25                                                   | 10.9                             | 27               |
| 30                                                   | 13.7                             | 32               |
| 40                                                   | 20.5                             | 41               |
| 50                                                   | 20.5                             | 52               |
| 60                                                   | 27.4                             | 62               |
| 75                                                   | 34.2                             | 77               |
| 100                                                  | 41.0                             | 99               |
| 125                                                  | 54.7                             | 125              |
| 150                                                  | 61.6                             | 144              |
| 200                                                  | 82.1                             | 192              |
| 250                                                  | 103                              | 242              |
| 300                                                  | 123                              | 289              |
| 350                                                  | 144                              | 336              |
| 400                                                  | 164                              | 382              |
| 450                                                  | 185                              | 412              |
| 500                                                  | 205                              | 472              |
| 600                                                  | 246                              | 576              |
| 700                                                  | 287                              | 672              |
| 800                                                  | 328                              | 780              |
| 900                                                  | 369                              | 864              |
| 1000                                                 | 410                              | 960              |

**Table 7 – 600 V, 60Hz, HGP**

## <span id="page-17-0"></span>**KDR Line Reactor Installation Instructions**

*Recommendations and Considerations*

When installing the KDR Line Reactors on the INPUT side of the VFD, please use the following guidelines when wiring the unit:

The KDR Line Reactor is a 3-phase device and should be wired in series and positioned on the input side of the VFD.

All Terminal Block connectors will be marked. A1, B1, and C1 are the input terminals where the 3 phases of incoming power are to be wired. The tap for the filter connection will be marked AT, BT, and CT. Output terminals will be marked A2, B2, and C2. Do not swap input and output terminals. Units with copper bus or ring lug terminals are not marked. Wiring from the output terminals should connect to the input of the VFD.

Refer to NEC (National Electrical Code) wiring practices for appropriate wire sizes for your application.

TCI recommends that these reactors be wired and located as close to the front end of the VFD as possible to have the greatest success in both protecting the VFD as well as mitigating line harmonics. We recommend this be 10 feet of cable or less.

Reactors generate a lot of heat in normal operations and their surfaces get very hot. In standard 40°C ambient or less installations, a clearance of 3 inches on all sides of the reactors and its enclosure is recommended for assisting in heat dissipation. This is a general guideline for typical applications. If the reactor is being installed next to a heat sensitive instrument or control device, we recommend

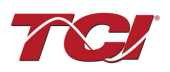

reviewing specific requirements on heat limitations. Line reactor heat loss information is available on the web at **[https://transcoil.com/products/kits-page/hgp-kits.](https://transcoil.com/products/kits-page/hgp-kits)**

These reactors are designed to be floor-mounted or wall-mounted. Large open-style devices should be panel mounted by incorporating a bracket that would act as a shelf to support the reactor and/or enclosure. When installing an open style device in an existing control cabinet, drive cabinet, motor control center, or other large enclosure, the reactor should be mounted in the lower half of the cabinet to prevent hot spots or pockets of heat. Locating the reactor in the lower half of the cabinet typically allows better thermal dissipation and heat convection. Reactors with ducts should be mounted vertically for proper cooling.

*NOTE: If the PQconnect PCB board is included in your kit please read through mounting and wiring practices found in section [5.0.](#page-23-0)*

## **Line Reactor Wiring**

In the higher performance HGP design, tapped line reactor wiring is more critical than standard line reactor designs. Before tapped line reactors, it did not matter if you connected the A1, B1, C1 to the line side or the drive side, however, on the HGP, the terminals cannot be swapped. Incorrect wiring of the line reactor will result in poor harmonic mitigation and could damage the reactor. Consult the reactor drawing for your line reactor to verify proper filter wiring. All line reactor drawings are available on the parts web page:

**<https://transcoil.com/products/kits-page/hgp-kits>**

The incoming line must be wired to the winding start noted as A1, B1, and C1 in the reactor drawing. The tuned circuit is typically connected to the winding tap noted as AT, BT, and CT in the reactor drawing, or it may be connected to the winding end noted as A2, B2, and C2 in the reactor drawing.

• In small line reactors with nine position terminal blocks, the terminal block is wired A1, AT, A2, B1, BT, B2, C1, CT, and C2 from left to right.

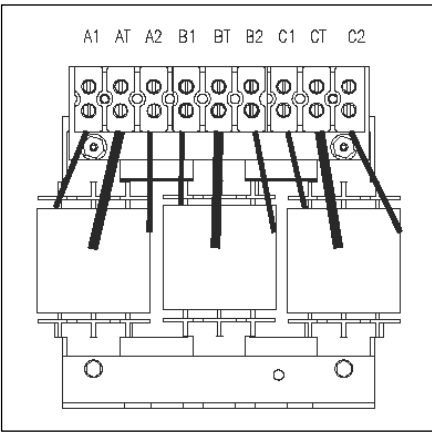

**Figure 3 – Nine Position Terminal Block**

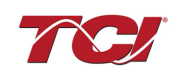

• In small line reactors with six position terminal blocks, the terminal block is wired A1, A2, B1, B2, C1, and C2 from left to right. The tap lugs AT, BT, and CT extend out from the front face of the coil.

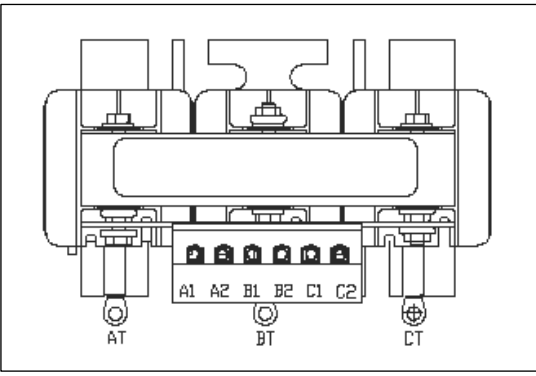

**Figure 4 – Six Position Terminal Block**

• In line reactors where current exceeds terminal block capability, ring lugs are used for all three terminations. Note from the drawing below, the tap connection is at the lower right side of the coil.

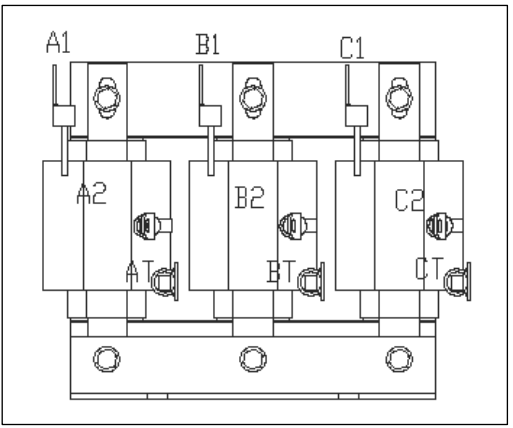

**Figure 5 – Ring Lug Terminations**

• In larger line reactors, all three terminals extend from the front of the reactor, and are constructed from copper bus bar terminals. Unless you are an expert on start and finish windings, consult the reactor drawing to be sure which terminal is which. In the example below, the tap winding is on the bottom of the coil.

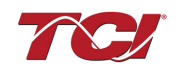

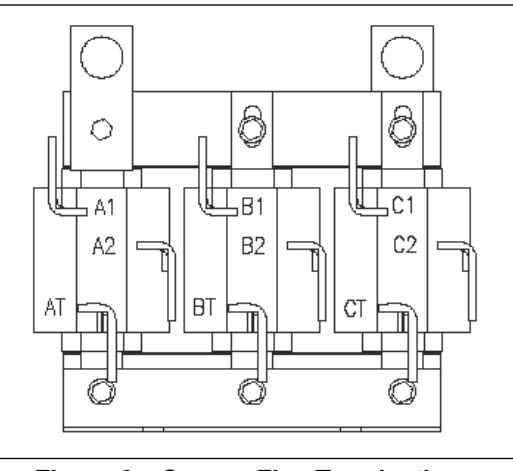

**Figure 6 – Copper Flag Terminations**

• In the largest line reactors, the tap connection is off a winding that projects out from the front of the reactor.

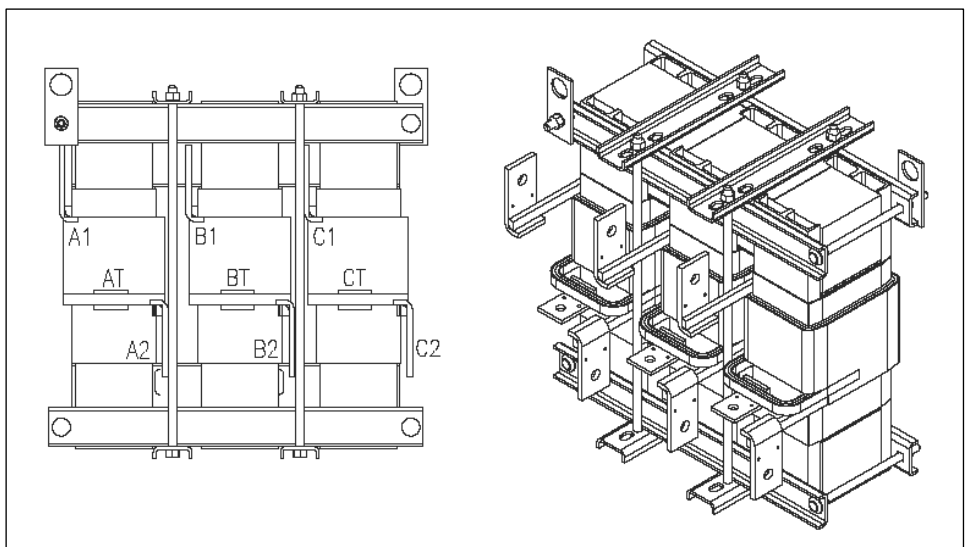

**Figure 7 – In-Line Tap Termination**

## <span id="page-20-0"></span>**Tuning Reactor**

The standard schematics above illustrate the normal configuration where the tuned circuit is connected to the line reactor tap. If high background voltage distortion is present, typically when the background voltage distortion exceeds 3% THD, the tuned circuit is connected to A2, B2, and C2 of the line reactor to improve harmonic performance under high background distortion conditions.

The tuning reactor supplied with the HGP kit has six terminals A1, A2, B1, B2, C1, and C2. As long as a consistent three terminals are used, the A1, B1, and C1 tuned reactor terminals or A2, B2, and C2 tuned reactor terminals can be connected to the line reactor tap at AT, BT, and CT.

## <span id="page-20-1"></span>**Tuned Circuit Capacitors**

The capacitors supplied in the HGP kit are intended to be connected in parallel with each other. Typically these are three terminal three-phase capacitors with the internal capacitive elements connected in delta. Each capacitor has a bleeder resistor connected across the three input terminals to ensure voltage discharges in the time required by UL. Do not connect capacitors to

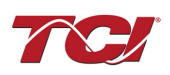

power unless the bleeder resistors are connected, hazardous voltages will remain across the capacitors after the power has been disconnected.

As a check, the total kVAR of capacitors connected to the tuned reactor should match the part number of the reactor. For example, the kit for a 480 V/100 HP HGP contains two 15 kVAR capacitors for a total of 30 kVAR. These are wired in parallel to the tuning reactor, KTR30A65HG.

For the largest 480V HGP kits, there are two tuned circuits connected in parallel with each other. For example, the 480 V/900 HP HGP kit contains 270 kVAR of capacitors. One tuned reactor KTR135A65HG is wired to 135 kVAR of capacitors; the second tuned reactor KTR135A65HG is wired to the remaining 135 kVAR of capacitors.

Please note that the labeled capacitor kVAR is rated at 480V or 600 V. So, in cases where the voltage of the "kit" is different, such as 400 V, the kVAR of the capacitors will be different than what the label states. Frequency is also a consideration in the kVAR rating. This means that the kVAR of the KTR tuning reactor will be different from the total capacitance of all capacitors included in the kit. This is normal.

The small horsepower kits, 480 V/1.5 HP through 480 V/10 HP and 600V/5 HP through 600 V/10 HP are supplied with single-phase capacitors for each filter.

These capacitors are connected in wye, and the bleeder resistors are connected across the terminals of each capacitor.

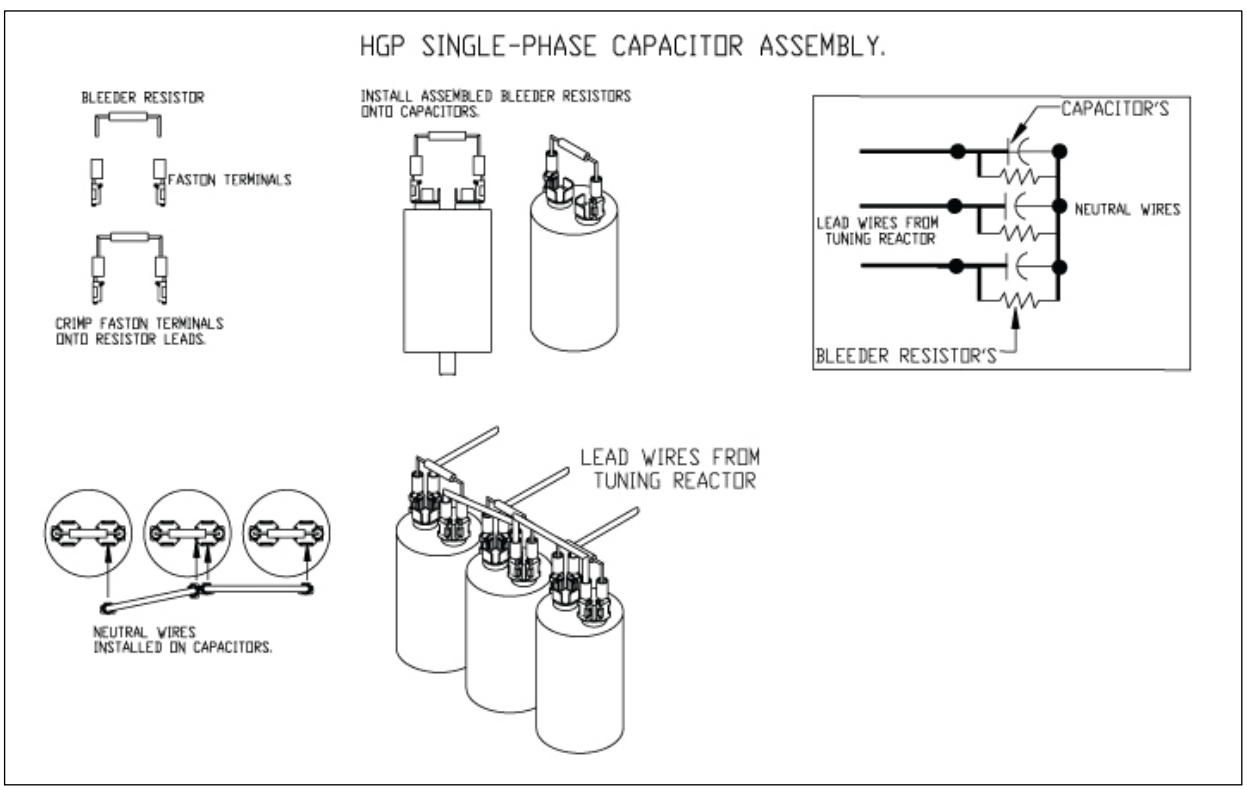

<span id="page-21-0"></span>**Figure 8 –Bleeder Resistor Installation and Wiring for Single-Phase**

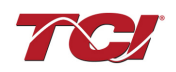

## **Capacitor Brackets**

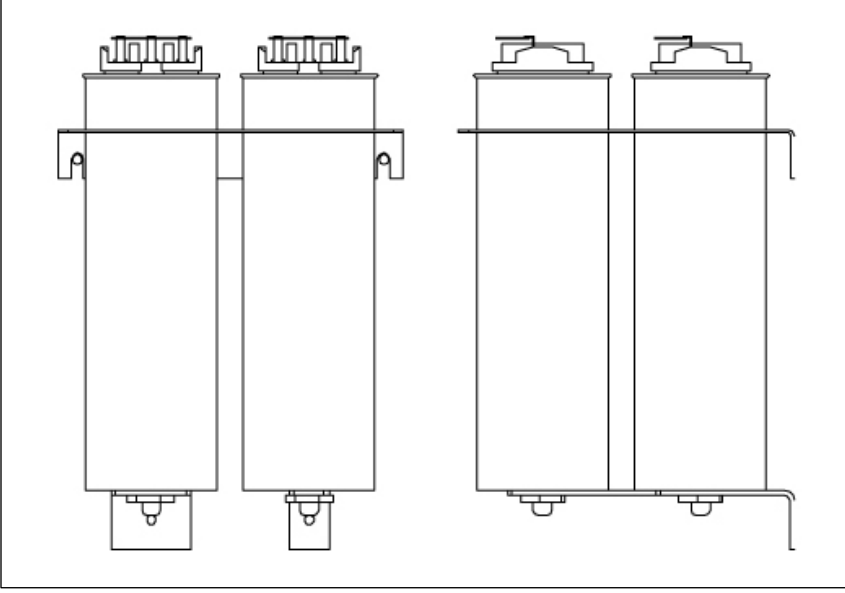

**Figure 9 – Capacitors and Brackets**

Capacitor brackets supplied with the HGP CP kits mount the capacitors from a right angle bracket using the studs on the bottom of the capacitors. The bracket surrounding the capacitors is mounted near the top of the capacitor can. Rubber grommet material is placed around the large diameter holes to prevent the edges of the bracket damaging the capacitor cans. This hole does not firmly clamp the capacitors, and is not intended to do so: such a design would prevent the internal capacitor pressure disconnection means from operating. This bracket prevents gross motion of the capacitors during shipping vibration which could fracture the mounting bracket or allow the capacitors to hit other components.

## <span id="page-22-0"></span>**Contactor (Customer Supplied)**

Your panels may include contactors to remove the tuned circuit from the filter under no load or light load conditions. Select contactor size based on the contactor UL general purpose current rating to handle 110% of the tuned circuit current from the tables above. The impedance of the line and tuning reactors removes the need for special capacitor rated contactors in this application.

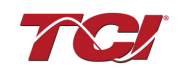

## <span id="page-23-1"></span><span id="page-23-0"></span>5.0 PQconnect

## **Product Description**

The PQconnect is an integrated controls option for TCI's industry leading passive harmonic filter used for filtering the input of variable frequency motor drives (VFDs). In the passive harmonic filter, the PQconnect provides basic tuned circuit contactor control and provides unit status detection, metering, waveforms and power quality data. The PQconnect data is made available via basic Modbus RTU over RS485 serial connection. The PQconnect is UL listed and intended for commercial and industrial applications. By default, the PQconnect is manufactured to close the contactor at 30% load.

\*Please verify you have the latest manual version for your PQconnect software by visiting **https://transcoil.com/products/kits-page/hgp-kits/**

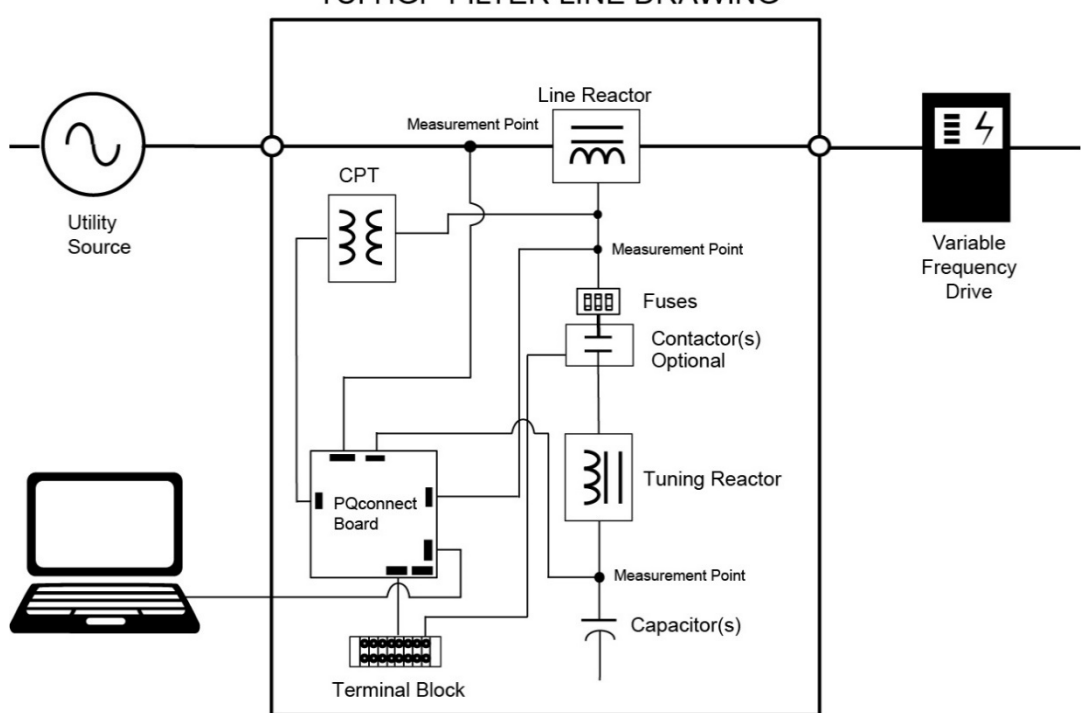

## TCI HGP FILTER LINE DRAWING

**Figure 10 : HGP Filter with PQconnect Typical Connection Diagram**

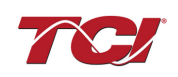

## <span id="page-24-0"></span>**Installation**

#### *Installation Checklist*

The following are the key points to be followed for a successful installation of the PQconnect board.

- Make sure that the installation location will not be exposed to direct sunlight, corrosive or combustible airborne contaminants, excessive dirt or liquids.
- Select a mounting area that will allow adequate cooling air and maintenance access.
- Make sure that all wiring conforms to the requirements of the National Electrical Code (NEC) and/or other applicable electrical codes.
- Connect the HGP equipment-grounding lug to the system ground of the premises wiring system. Use a properly sized grounding conductor.
- Connect three-phase power from the KDR Line reactor to the input terminals of the PQconnect board, J1, J2, and J3.
- Connect 120VAC Power (customer supplied) to the input power supply header J12 on the PCB
- Connect RS 485 to USB serial converter to the Modbus RTU header J5.
- Use PQvision software from TCI website to calibrate PQconnect PCB.
- Ensure all component connections are torqued before energizing filter.
- *NOTE:* PQvision software is required to calibrate the PQconnect PCB

## <span id="page-24-1"></span>**Mounting**

#### *Selecting a Suitable Location*

When mounting the PQconnect board, provide an adequately ventilated location to prevent overheating. Refer to the applicable kit drawings for PCB dimensions. The maximum temperature of the air around the HGP filter components should not exceed 50°C (122°F). Consult the watts loss columns above in Filter Wire Sizing for Watts Loss when planning enclosure ventilation. When selecting a mounting location for the PQconnect PCB, plan for the routing of the power wiring. [Figure 11](#page-25-0) Shows a representative schematic of power wiring. Note that there are direct connections from the KDR line reactor to the PQconnect PCB.

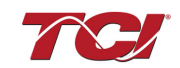

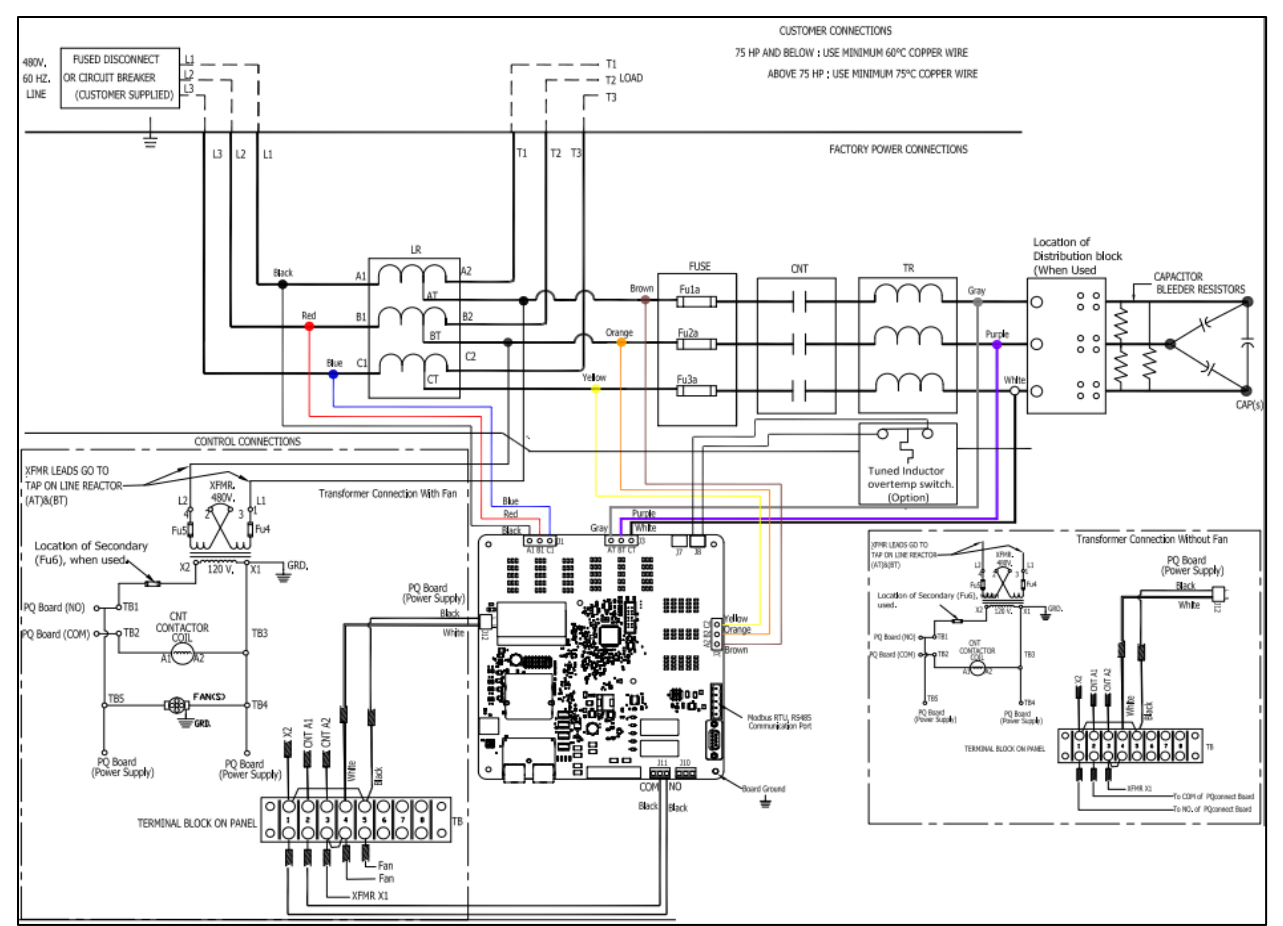

**Figure 11 : Typical HGP Filter Wiring with PQconnect PCB**

## <span id="page-25-0"></span>*Mounting Hardware*

Figure 13 below shows the standoffs and screws provided with the kits to mount the board on the bracket.

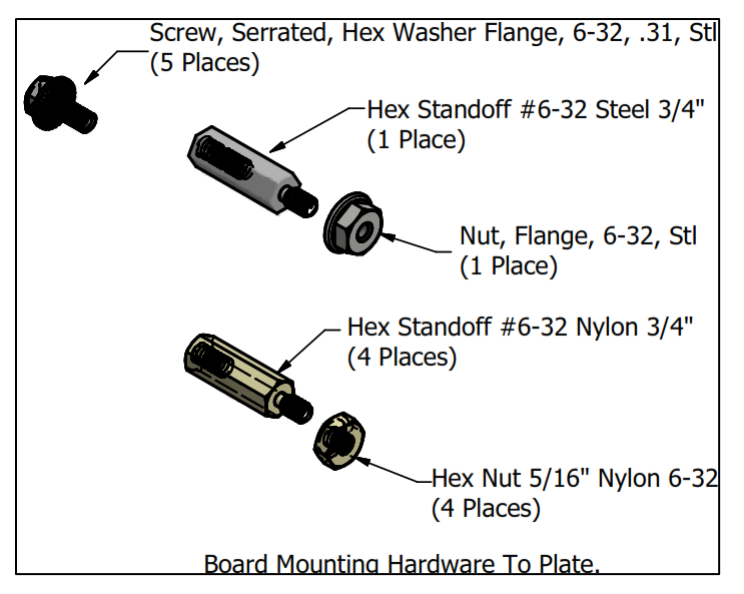

**Figure 12 : Typical HGP Filter Wiring with PQconnect PCB**

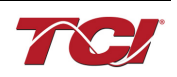

Reference Drawing **PKPQ5** for complete board mounting with the bracket.

When mounting the bracket into the enclosure there are three guidelines to follow.

1. Determine best location where there is adequate ventilation, depth for components, and cables; away from any heat source.

2. The inside surface of the enclosure must be free of protrusions or obstructions in the area where the PQconnect board will rest.

3. Drill holes as needed per dimension provided.

To ensure the board has a solid ground connection. The metal stud and nut provided with the kit will need to installed onto the grounding pad of the board. *Figure 14* below indicates the location of the ground connection.

#### <span id="page-26-0"></span>**Wiring**

When selecting a mounting location for the PQconnect PCB, plan for the routing of the power wiring. Make sure all wiring conforms to the requirements of the NEC electrical codes and can handle the max current required.

#### *PCB Connections*

Most connections to PQconnect will be made on the PCB. Refer to connection diagrams in [Figure](#page-27-0)  [13.](#page-27-0) The details of the power and communications terminals are shown in [Table 8: Power &](#page-28-0)  [Communications Terminals.](#page-28-0) Form C relays are available on the PCB, these connections are shown in [Table 10: Form C Relay Contacts.](#page-29-1) Two relay outputs are available on the PCB.

The relay contactor control command output connection on J11 of the PCB allows the user to open/close the contactor of the HGP filter. The second relay (output connections on J12) is optional and could be used for a second contactor for dual tuned circuit filters or as a secondary status detection.

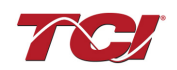

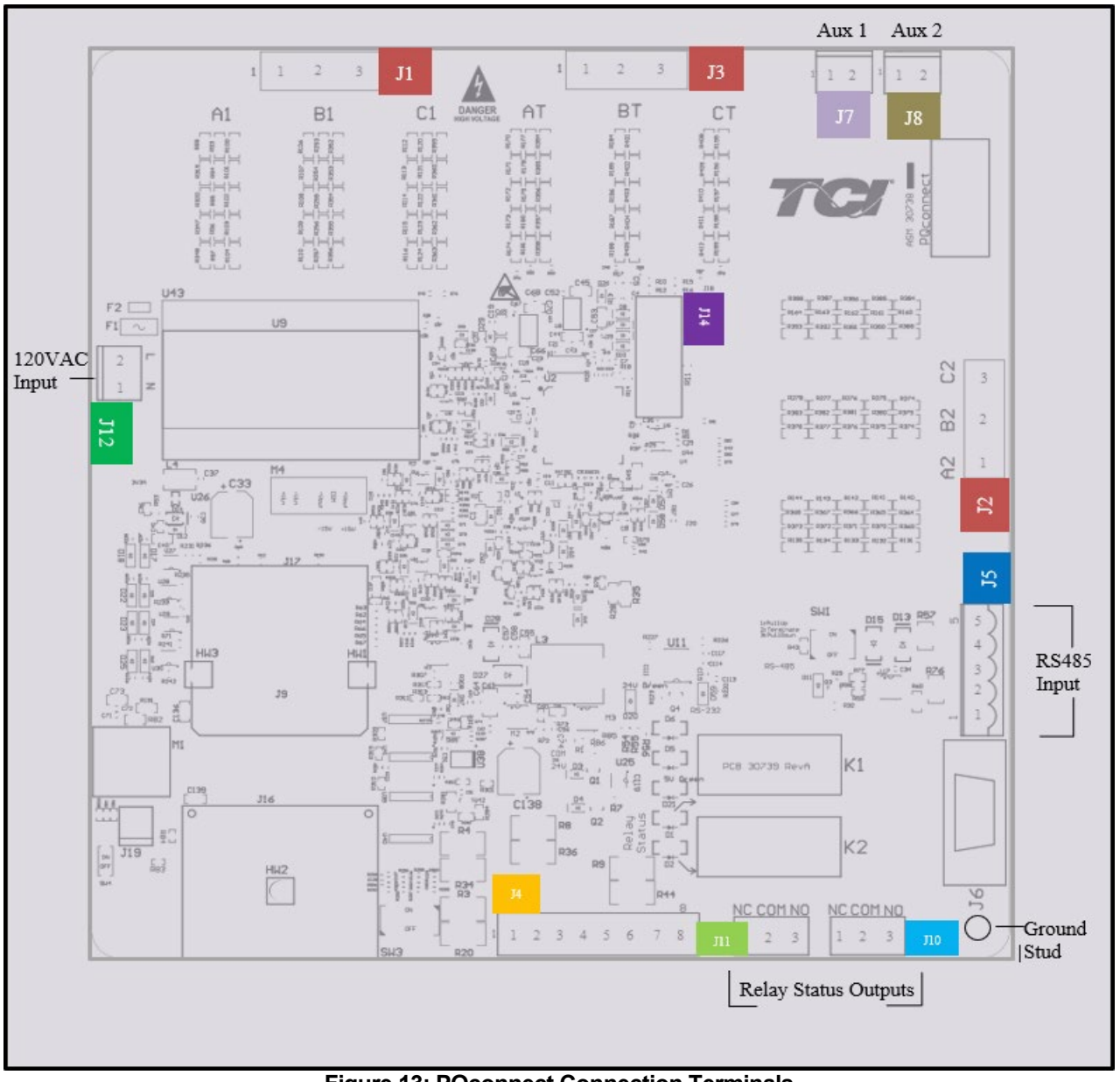

<span id="page-27-0"></span>**Figure 13: PQconnect Connection Terminals**

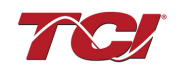

<span id="page-28-0"></span>

| Table 0. FOWER & COMMUNICATIONS TEMMINARY |                                      |                                      |                                          |                                                      |                |  |
|-------------------------------------------|--------------------------------------|--------------------------------------|------------------------------------------|------------------------------------------------------|----------------|--|
| Terminal                                  | <b>PCB Pin</b><br><b>Connections</b> | <b>Reactor</b><br><b>Connections</b> | <b>Description</b>                       | Label                                                | Rating         |  |
|                                           | A <sub>1</sub>                       | A1 (KDR)                             | Voltage Sense leads                      | Phase A                                              |                |  |
| J1                                        | <b>B1</b>                            | B1 (KDR)                             | leading from J1 to<br>the Line Reactor   | Phase B                                              |                |  |
|                                           | C <sub>1</sub>                       | C1 (KDR)                             | Input                                    | Phase C                                              |                |  |
|                                           | A2                                   | AT (KDR)                             | Voltage Sense leads                      | Phase A                                              |                |  |
| J2                                        | <b>B2</b>                            | BT (KDR)                             | leading from J2 to<br>the Line Reactor   | Phase B                                              | 600 VAC        |  |
|                                           | C <sub>2</sub>                       | CT (KDR)                             | Tap                                      | Phase C                                              |                |  |
| J3                                        | A3                                   | <b>KTR Output A</b>                  | Voltage Sense leads                      | Phase A                                              |                |  |
|                                           | B <sub>3</sub>                       | <b>KTR Output B</b>                  | leading from J3 to<br>the Tuning Reactor | Phase B                                              |                |  |
|                                           | C <sub>3</sub>                       | <b>KTR Output C</b>                  | Output                                   | Phase C                                              |                |  |
| J <sub>4</sub>                            | 1, 2, 3, 4                           |                                      | Not Connected                            | N/A                                                  |                |  |
|                                           | 5,6,7,8                              |                                      | Current transformer<br>connections       | Only used for<br>filters with dual<br>tuned circuits | N/A            |  |
|                                           | 1                                    |                                      |                                          | Not Connected                                        |                |  |
|                                           | $\overline{2}$                       |                                      |                                          | $A(D-)$                                              |                |  |
| J5                                        | 3                                    | N/A                                  | <b>RS485</b>                             | Ground                                               | N/A            |  |
|                                           | 4                                    |                                      |                                          | $B(D+)$                                              |                |  |
|                                           | 5                                    |                                      |                                          | Not connected                                        |                |  |
|                                           | 1                                    |                                      | Input Power from                         | Neutral                                              | <b>120 VAC</b> |  |
| J12                                       | $\overline{2}$                       |                                      | control power<br>transformer             | Line                                                 |                |  |
| J14                                       | $1 - 14$                             |                                      | Micro Programming                        | For factory use                                      | N/A            |  |

**Table 8: Power & Communications Terminals**

*Note: The power terminals on the PQconnect accepts 28 to 14 AWG stranded wire, with a tightening torque of 4.4 in-lb (0.5 Nm). For further detail of connections, view HGP schematic 29597-PQ2.*

Depending on the size of the line reactor, you have the option of different terminations based on the reactor. [Table 9: Voltage sense wire termination,](#page-28-1) provides examples of the terminations used for the voltage sense wires from the PQconnect to the line reactor. All recommendations are used with 18 AWG stranded wire.

| <b>Connector</b><br>Termination                                        | <b>Manufacturer</b><br><b>Part Number</b> | <b>Manufacturer</b>                      | <b>Description</b>                                    | <b>KDR Line Reactor Size</b>                                                                   |
|------------------------------------------------------------------------|-------------------------------------------|------------------------------------------|-------------------------------------------------------|------------------------------------------------------------------------------------------------|
| Metal tab                                                              | 43178-4002                                | Molex. LLC                               | Blade Contact 18-20<br><b>AWG Crimp Male</b><br>Blade | Small line reactors with six or<br>nine position terminal blocks.<br>Reference Figures 4 and 5 |
| 3/8" Ring Lug                                                          | 2-320573-4                                | <b>TE Connectivity</b><br>Amp Connectors |                                                       | Large line reactors with copper                                                                |
| <b>TE Connectivity</b><br>1/4" Ring Lug<br>2-31894-2<br>Amp Connectors |                                           | <b>Ring Terminal</b><br>Connector        | bus bar terminals<br>Reference Figures 6, 7 and 8     |                                                                                                |
| 1/2" Ring Lug                                                          | 61863-2                                   | <b>Tyco Electronics</b>                  |                                                       |                                                                                                |

<span id="page-28-1"></span>**Table 9: Voltage sense wire termination** 

*Note: Voltage sense wire terminals J1, J2 & J3 accept wire gauges of 16-28 AWG with a tightening torque of 4.4 in-lb (0.5 Nm). Alternate/Equivalent tabs and ring lugs may be used for terminations. Please consult with TCI Tech-support if there are any questions for alternate parts or for reactor termination.*

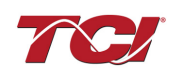

<span id="page-29-1"></span>

| rapic TV. TUNN U RGMY UURIQUU UQSIUNIGI MPAUJUQIDAG |               |                                         |                                    |                          |                   |  |
|-----------------------------------------------------|---------------|-----------------------------------------|------------------------------------|--------------------------|-------------------|--|
| <b>Terminal</b>                                     | <b>Pin</b>    | <b>Description</b>                      | Label                              | <b>Tightening Torque</b> | <b>Wire Range</b> |  |
| J <sub>7</sub>                                      | 1, 2          | Multi-functional<br>digital Input 1     | Customer contact,<br>normally open | 3.5 lb-in (0.4 Nm)       | 28-12 AWG         |  |
| J8                                                  | 1, 2          | Multi-<br>functional<br>digital Input 1 | Customer contact.<br>normally open | 3.5 lb-in (0.4 Nm)       | 28-12 AWG         |  |
| J11                                                 |               | Digital output                          | Normally Closed (NC)               |                          | 28-14 AWG         |  |
|                                                     | $\mathcal{P}$ | form C Contact                          | Common (COM)                       | 4.4 lb-in (0.5 Nm)       |                   |  |
|                                                     | 3             |                                         | Normally Open (NO)                 |                          |                   |  |
|                                                     |               | Digital output                          | Normally Closed (NC)               |                          |                   |  |
| J10                                                 | $\mathcal{P}$ | form C Contact                          | Common (COM)                       | 4.4 lb-in (0.5 Nm)       | 28-14 AWG         |  |
|                                                     | 3             | 2                                       | Normally Open (NO)                 |                          |                   |  |

**Table 10: Form C Relay Contacts/ Customer Inputs/Outputs**

*Note: Form-C relay contacts are gold plated with a load rating of 5.0A @ 120VAC*

The filter is set to control the contactor pickup/drop-out at 30% of load current by factory default. This setting can be changed in the tech access page from the settings menu.

**Multi-functional digital inputs** have the following functions:

- DEFAULT: 0 = Disabled
- 1 = Tuning Reactor Thermal Switch Input
- 2 = Line Reactor Thermal Switch Input
- 3 = Reset Command
- 4 = External Control Input

#### **Digital Output form C Contact**

- J11 reserved for contactor control
- J10 used for status detection

## <span id="page-29-0"></span>**PQconnect PCB Calibration**

Once the PQconnect connections are made the PCB must be calibrated to the HGP filter components to ensure proper accuracy and operation of the completed filter. The following steps will allow for units to be properly calibrated.

*Note: Instillation of the PQvision desktop interface is required for calibration. Please see next section "PQvision Software" before proceeding with PCB calibration.*

*Equipment: Calibrated current clamp meter, laptop, RS485 to USB converter*

**Step 1:** After assembling HGP with PQconnect, ground the filter and install **only the line side connections** to the appropriate phases first. **Do not install the load side connections for calibration process**.

Ensure communication connections and voltage sense wires are made, follow [Table 8: Power &](#page-28-0)  [Communications Terminals](#page-28-0) for further detail.

**Step 2:** Energize filter

**Step 3:** Open PQvision interface and connect to a communication port

- A "CONNECTED" message will appear verifying that the RS485 converter is connected to the board.
- If there are any difficulties communicating to the desktop interface, a "NO COM" message will appear. Refer to the Trouble Shooting section for possible solutions.

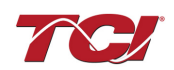

If desktop interface does not show the com port, disengage power from filter and check wiring to the RS485 converter.

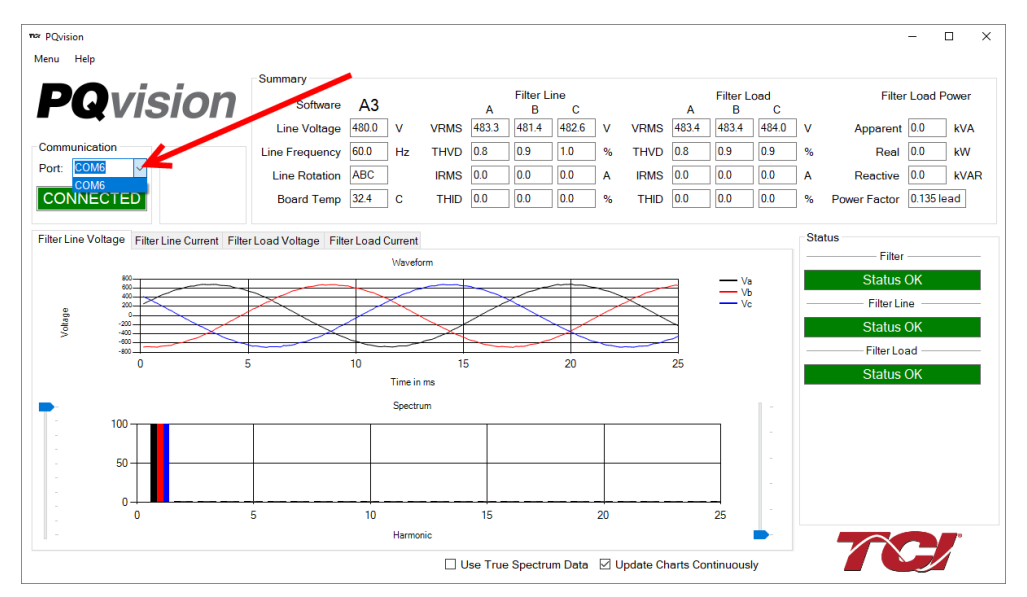

**Figure 14: Communication Port (COM port)**

**Step 4:** Select Menu and Settings (Tech level access is required) as shown in [Figure 15:](#page-30-0)  [Settings](#page-30-0)**Error! Reference source not found.**.

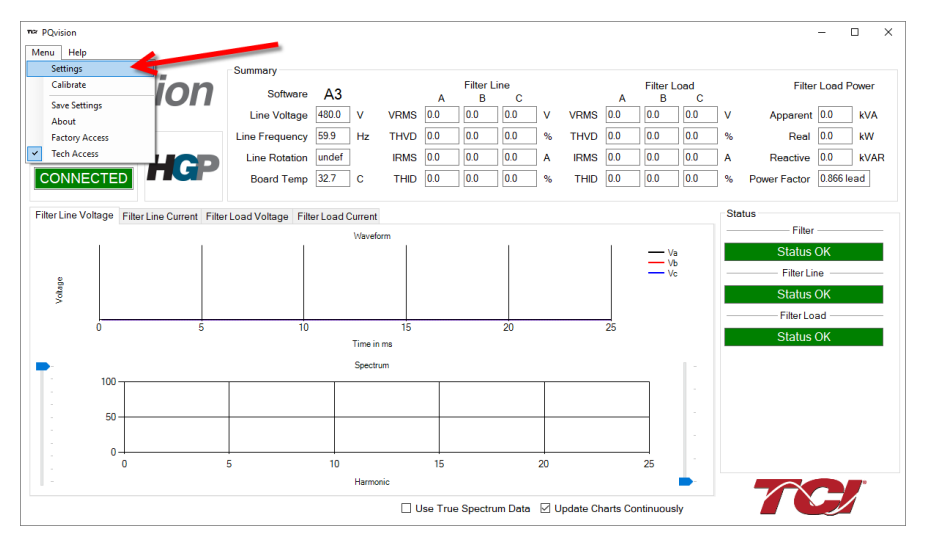

• Password **08252014**

<span id="page-30-0"></span>**Figure 15: Settings**

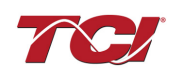

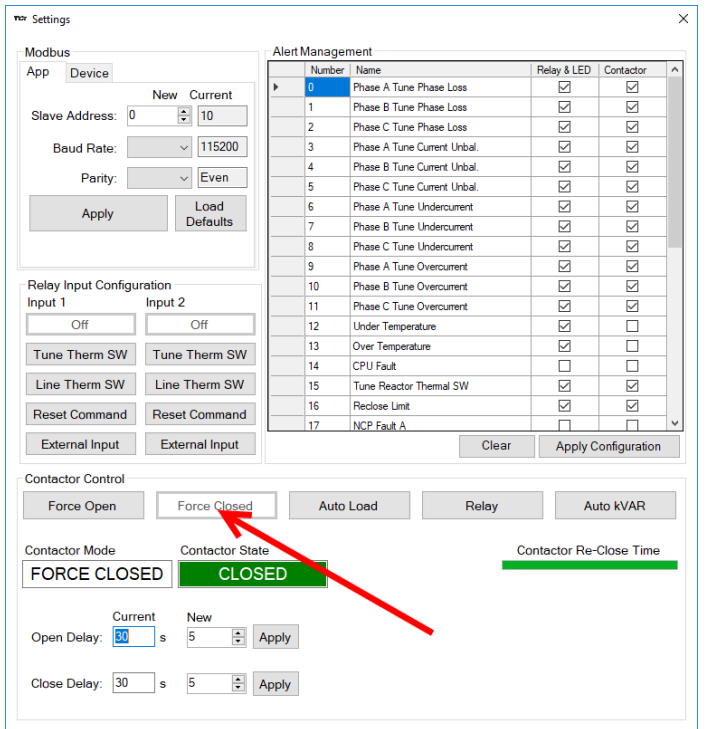

**Step 5: Ensure that Force Closed is selected as shown below.**

#### **Figure 16: Settings Menu**

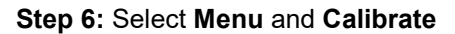

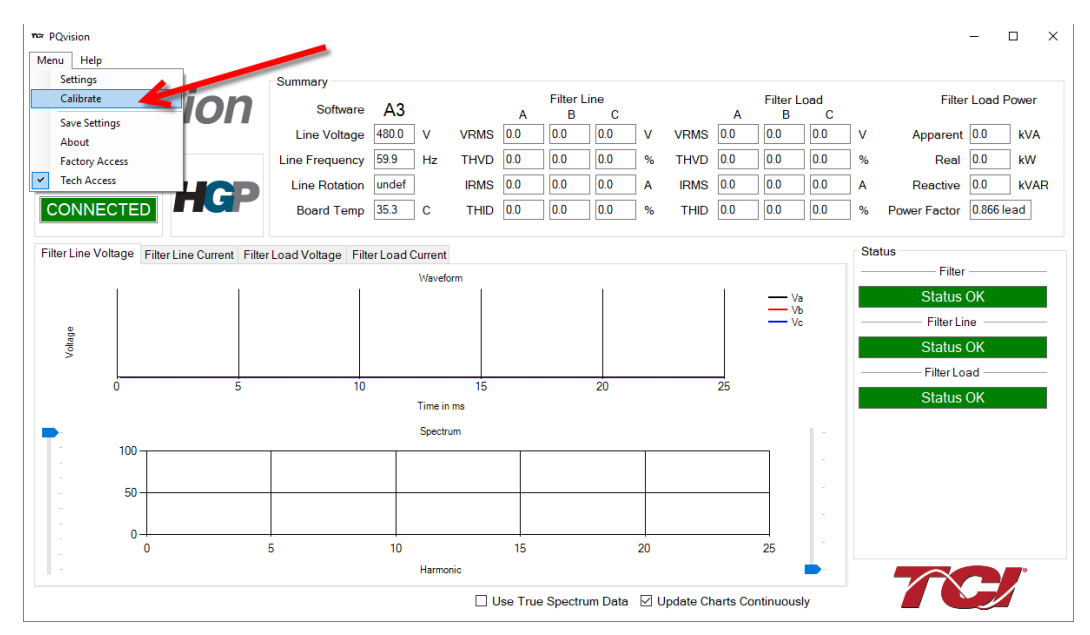

**Figure 17: Calibration**

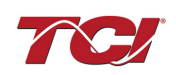

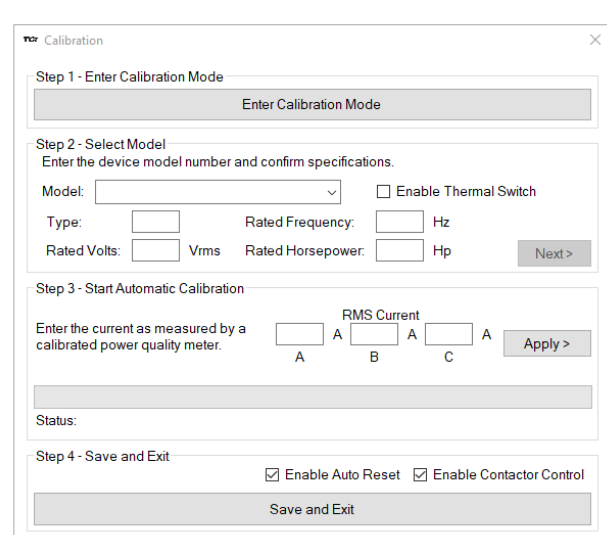

**Step 7:** Follow through the calibration screen shown in Figure 19

**Figure 18: Calibration Mode**

- **Enter Calibration Mode** 
	- $\circ$  Note: If there is a problem with the board it will not enter calibration mode
	- o Contact Tech-Support if board does not enter the calibration state.
	- Enter or scroll for Model Number of the HGP Unit (Select Next)
		- o **Note:** Only the first 9 characters of the model number need to be entered
		- o For example: 250HP 480V 60Hz HGP; unit model number **HGP0250AW** would be acceptable.
- Verify your model number.
	- $\circ$  Filter information (Voltage, frequency, Horsepower, Type) will show after the model number has been selected.

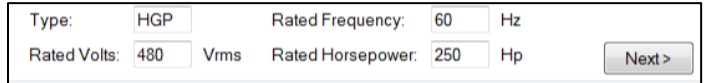

#### **Figure 19: Filter Information**

**Select Next** 

**Step 6:** Enter Current measurements

- With the current clamp meter measure each individual phase from input of the filter and o Calibration will not continue unless fields are entered
- Select Apply
	- o Calibration may take up to 1-2 minutes

**Step 7:** Finalization

- For units with contactor control, select the enable contactor control
	- o Select auto reset check box for auto contactor reset
- For units without a contactor, de-select enable contactor control and auto reset
- Save and Exit

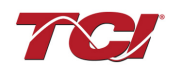

**Step 8:** Final connections

- Disengage power from the filter after the calibration steps are complete, proceed with connecting the load side connections of the filter.
	- $\circ$  If a PLC is being used make sure to make these connections to the Modbus header of the PCB

Re-energize filter

## <span id="page-33-0"></span>**PQvision Software**

#### *PQvision PC application Screen Elements*

This section focuses on the operation of the PQvision application. The PC application contains several screens that allow the user to monitor the status of the HarmonicGuard® Passive filter. Additionally, the PQvision application can be used for contactor control and basic setup of the HarmonicGuard® Passive filter.

Please ensure the latest version of PQvision is downloaded to your PC by accessing the software at **<https://transcoil.com/products/hgp-5-passive-harmonic-filter/pqvision-software/>**

A RS485 to USB converter was included with your HGP with PQconnect purchase. To run the PQvision software the converter will need to be connected to terminal J5 on the PQconnect PCB with pin orientation as described in [Table 8,](#page-28-0) the USB connector will need to be run to laptop or PC.

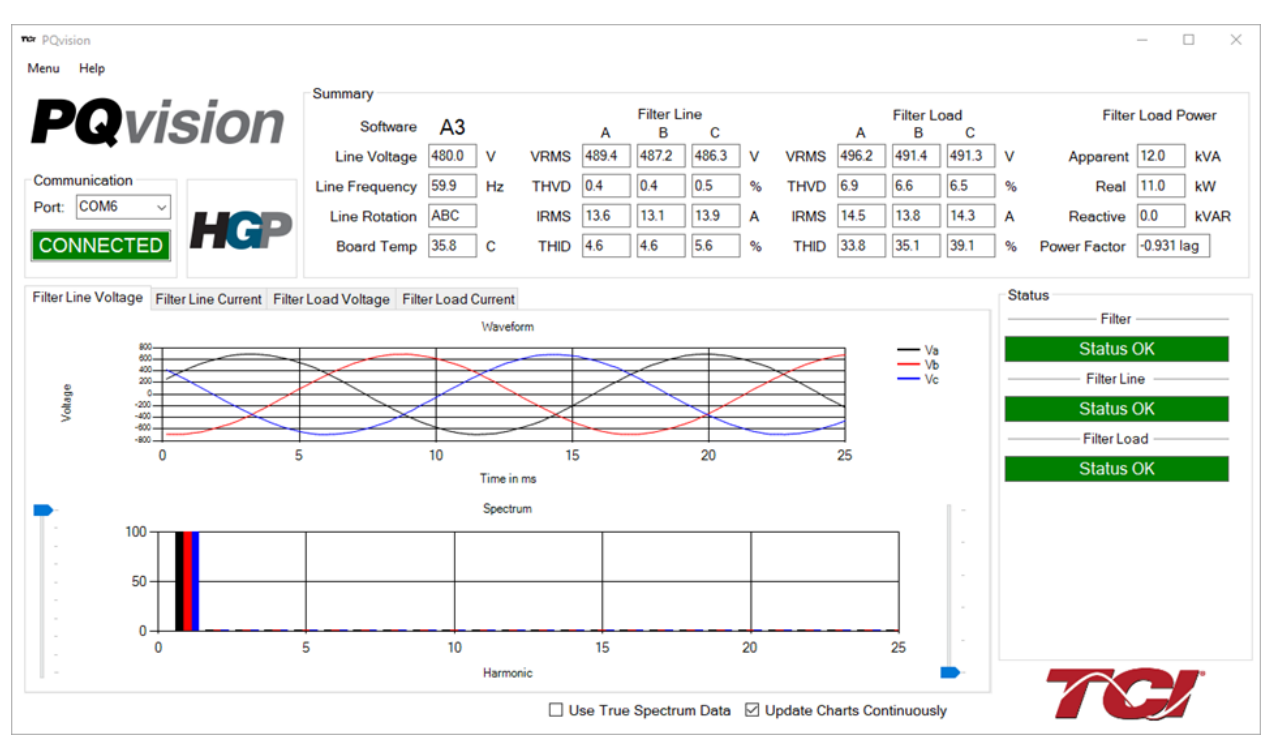

**Figure 20: PQvision Desktop Application**

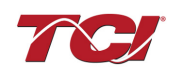

#### **Table 11: PQvision PC Naviagation**

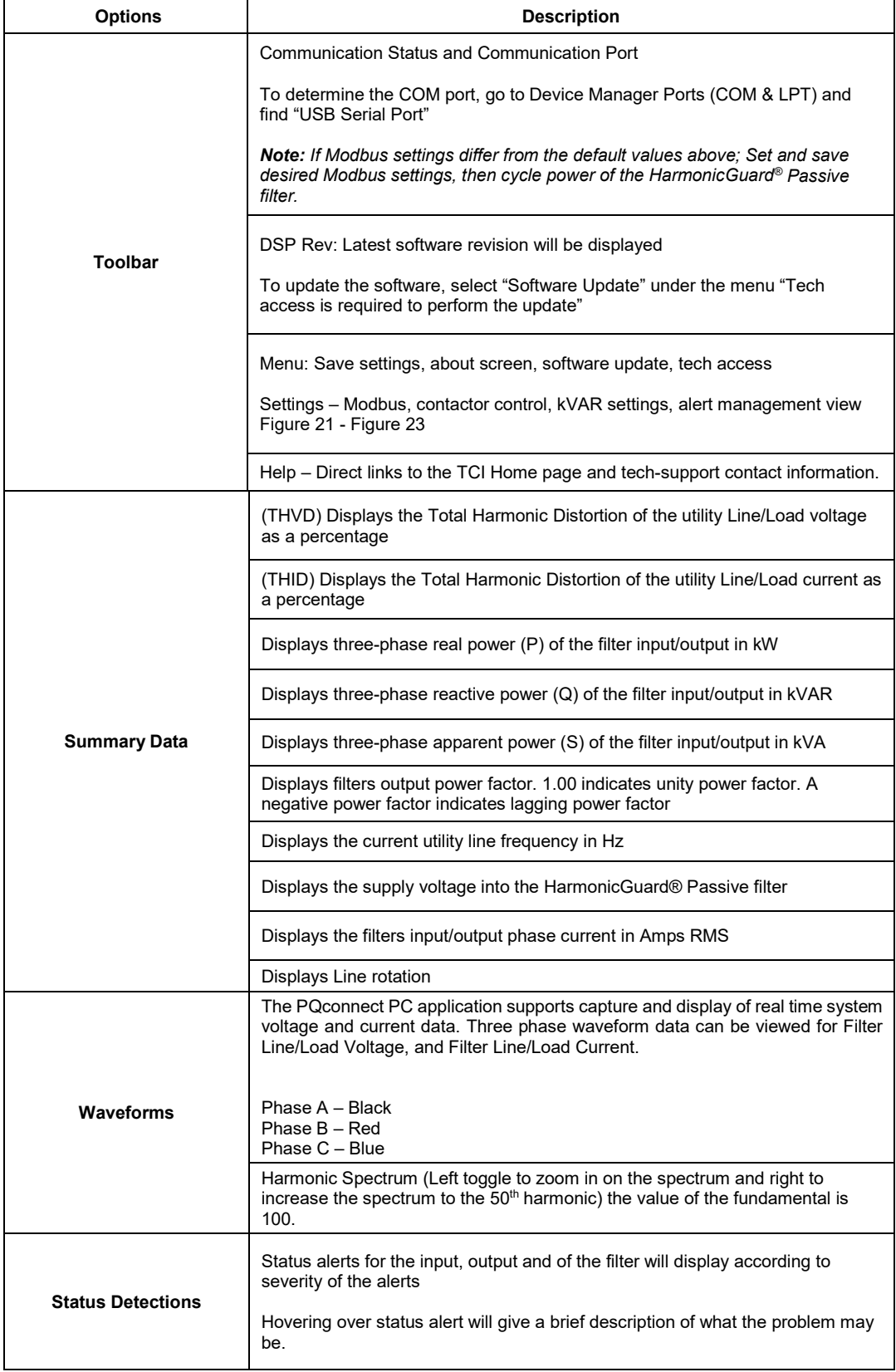

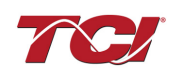

To access the settings page as seen in , under the Menu toolbar select Tech Access and Enter password **08252014** to enable. In the PQvision settings a user can set their desired Modbus settings, however this will require the PQconnect reset command. As well as controlling the contactor and enabling/ disabling alerts. Table 13 below describes the settings menu.

**PQconnect Reset command:** if changing the Modbus settings, the user will be required to reset the PCB after saving settings. This can be easily done through the menu by clicking menu and Reset PQconnect. The reset command will only work if the PCB is communicating to the desktop application or Modbus network. Note: resetting the board will open the contactor if contactor state is closed.

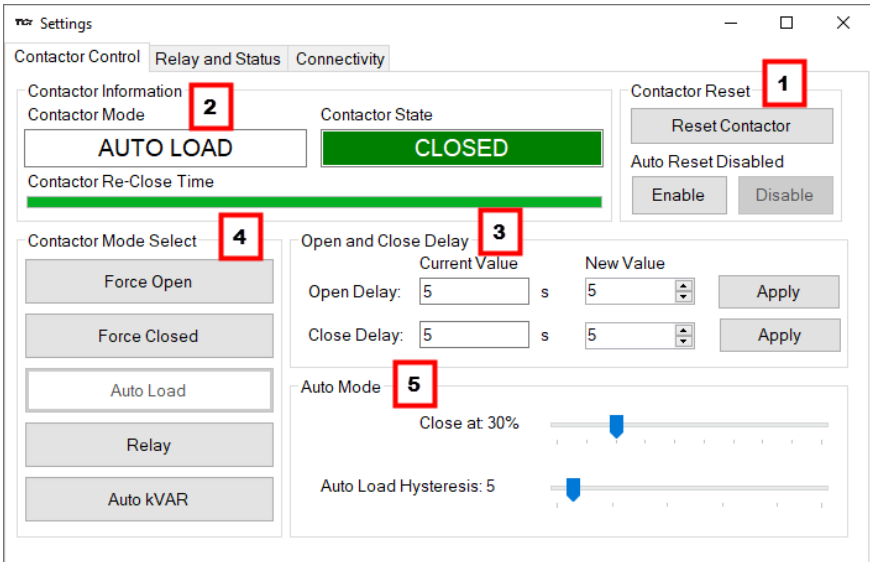

#### <span id="page-35-0"></span>**Figure 21: Contactor Control Settings Menu Table 12: Contactor Control Settings Menu**

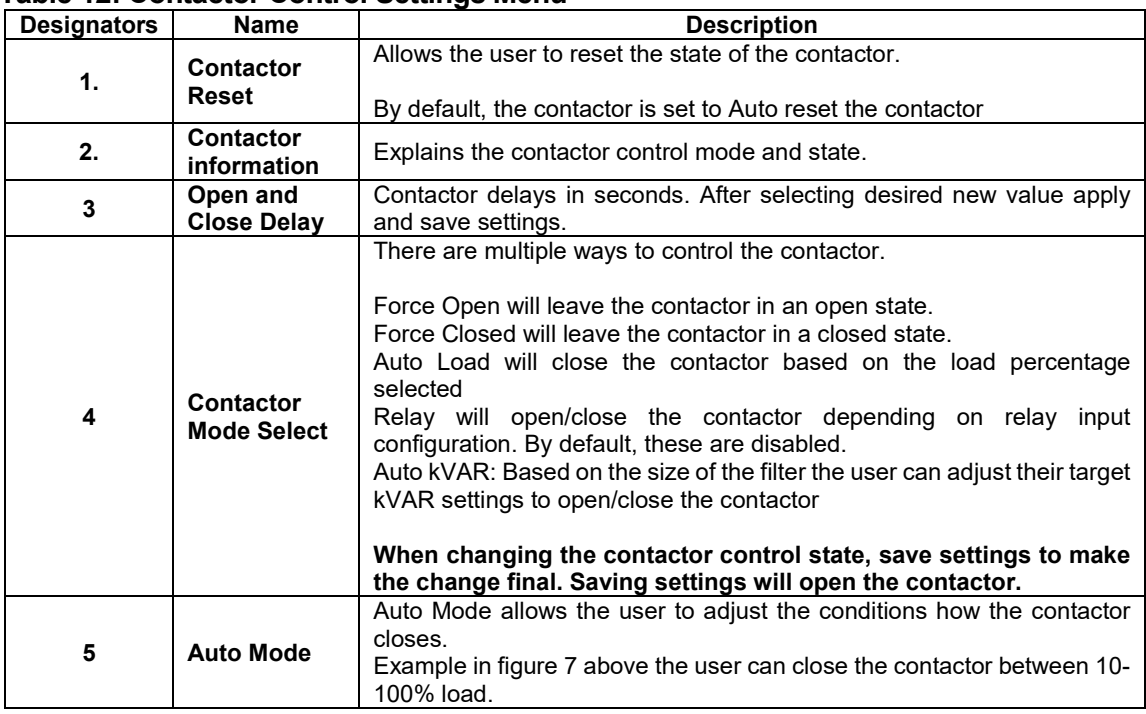

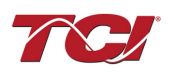

|                  |                                  | Contactor Control Relay and Status Connectivity |   |              |              |   |                       |
|------------------|----------------------------------|-------------------------------------------------|---|--------------|--------------|---|-----------------------|
| Alert Management | 1                                |                                                 |   |              |              |   | 2<br>Relay Input 1    |
| Number           | Name                             |                                                 |   | Relay & LED  | Contactor    | ∧ | Off                   |
| 0                | Phase A Tune Phase Loss          |                                                 |   | ✓            | ✓            |   |                       |
|                  | Phase B Tune Phase Loss          |                                                 |   | ▽            | $\checkmark$ |   | <b>Tune Therm SW</b>  |
| 2                | <b>Phase C Tune Phase Loss</b>   |                                                 |   | $\checkmark$ | $\checkmark$ |   | <b>Line Therm SW</b>  |
| 3                | Phase A Tune Current Unbal.      |                                                 | ✓ | ▽            |              |   |                       |
| 4                | Phase B Tune Current Unbal.      |                                                 |   | ▽            | $\checkmark$ |   | <b>Reset Command</b>  |
| 5                | Phase C Tune Current Unbal       |                                                 |   | ✓            | $\checkmark$ |   | <b>External Input</b> |
| 6                | Phase A Tune Undercurrent        |                                                 |   | ▽            | $\checkmark$ |   |                       |
| 7                | Phase B Tune Undercurrent        |                                                 |   | ✓            | ✓            |   | з<br>Relay Input 2    |
| 8                | <b>Phase C Tune Undercurrent</b> |                                                 |   | ✓            | ▽            |   | Off                   |
| 9                | <b>Phase A Tune Overcurrent</b>  |                                                 |   | ✓            | $\checkmark$ |   |                       |
| 10               | Phase B Tune Overcurrent         |                                                 |   | ✓            | ▽            |   | <b>Tune Therm SW</b>  |
| 11               | Phase C Tune Overcurrent         |                                                 |   | $\checkmark$ | ✓            |   | <b>Line Therm SW</b>  |
| 12               | <b>Under Temperature</b>         |                                                 |   | ✓            |              |   |                       |
| 4.0              | $Q_{\text{max}}$ Tennes exists a |                                                 |   |              |              | v | <b>Reset Command</b>  |

**Figure 22: Relay and Status Settings Menu**

## **Table 13: Relay and Status Settings Menu**

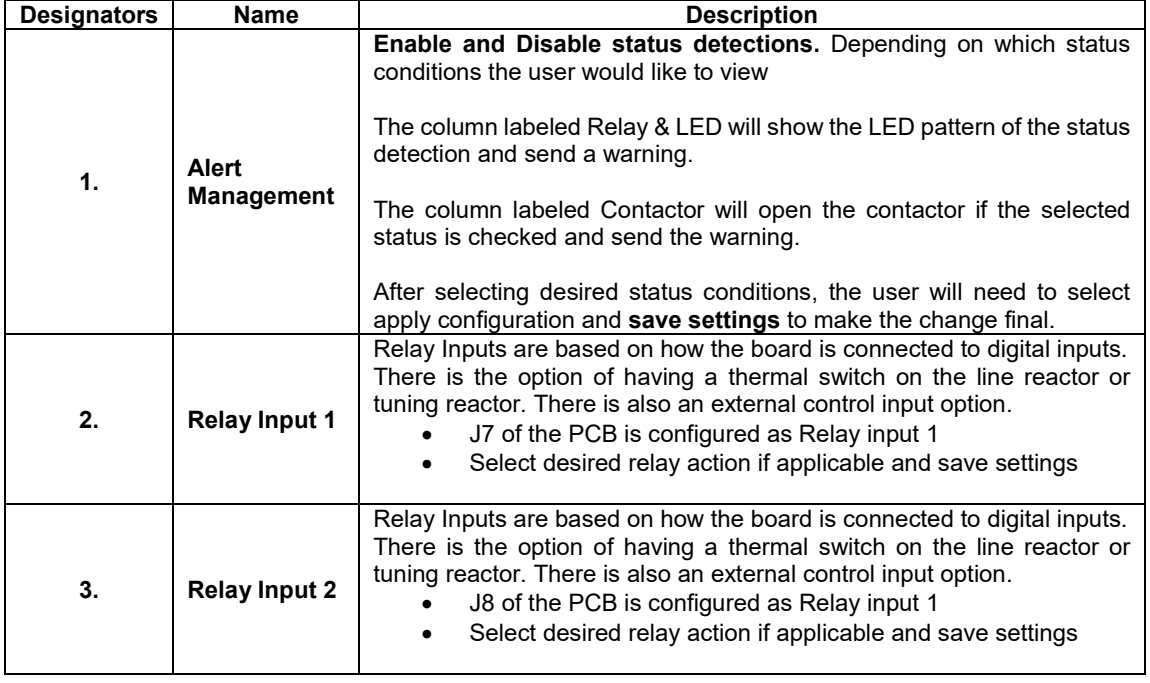

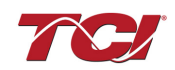

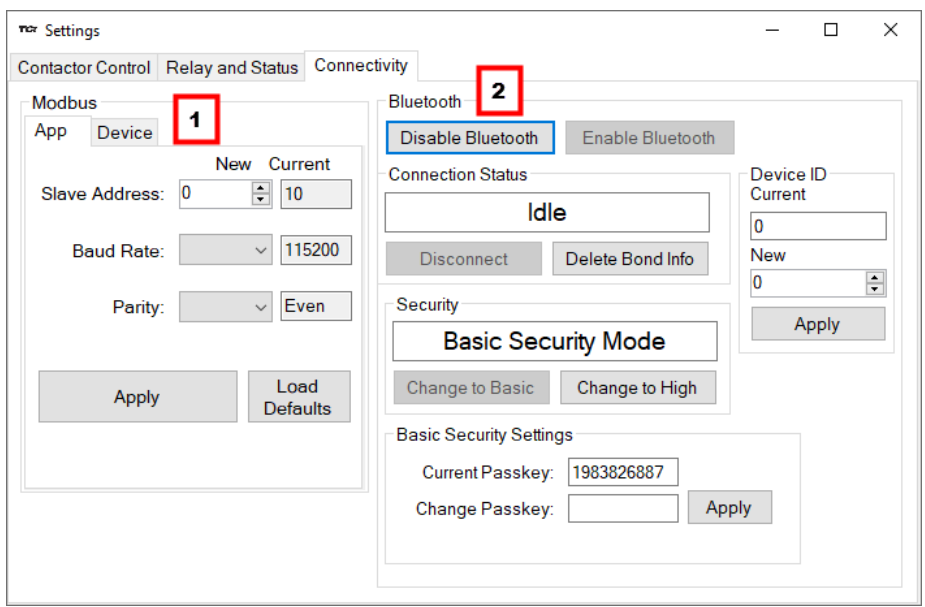

## <span id="page-37-0"></span>**Figure 23: Connectivity Settings Menu**

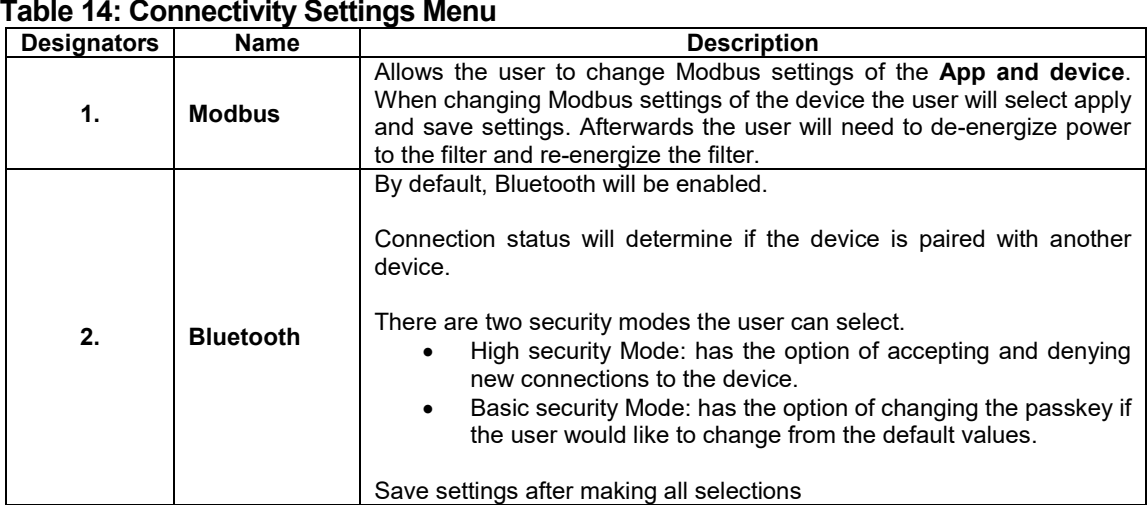

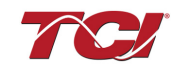

## **PQconnect Bluetooth® App Setup**

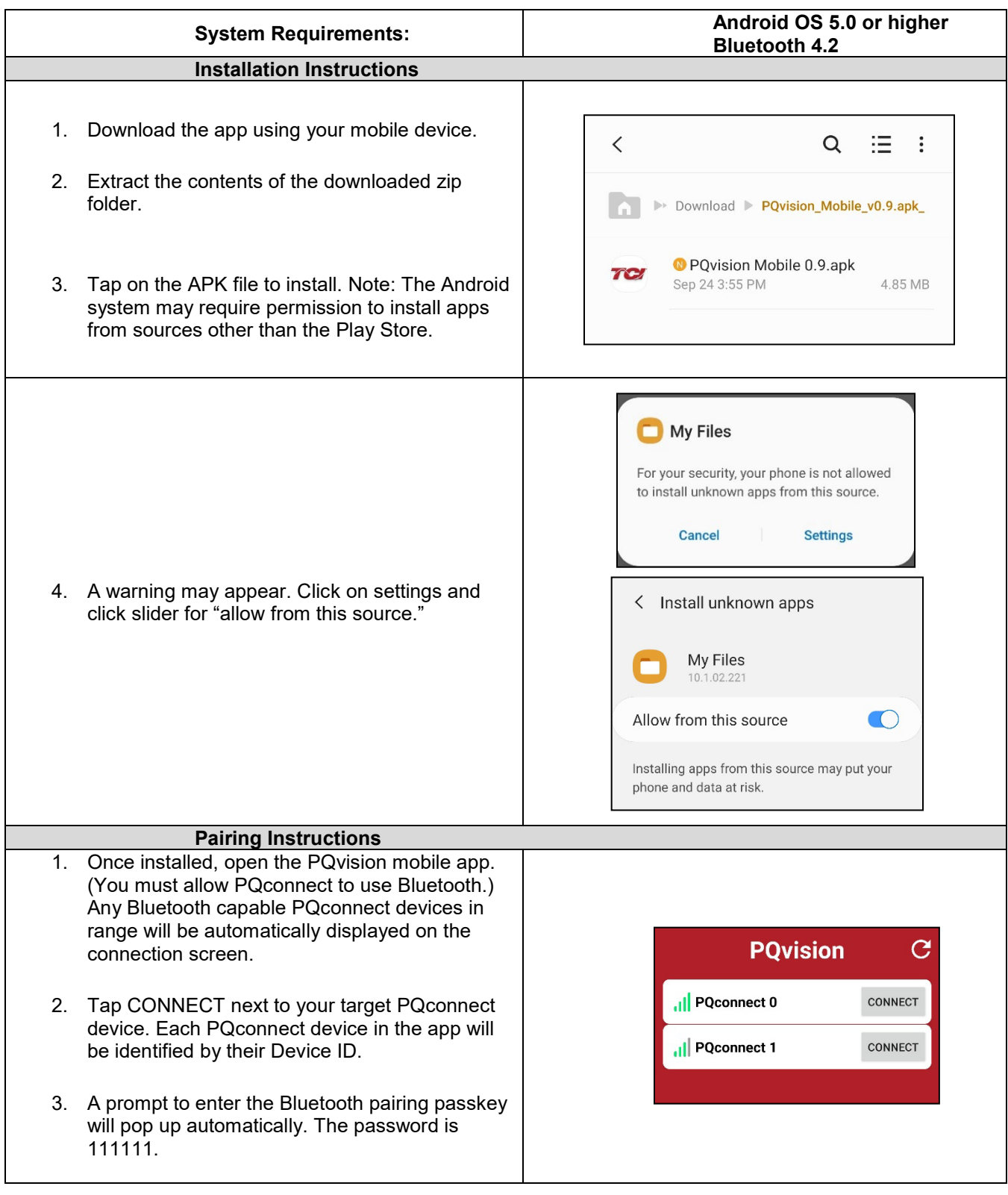

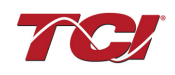

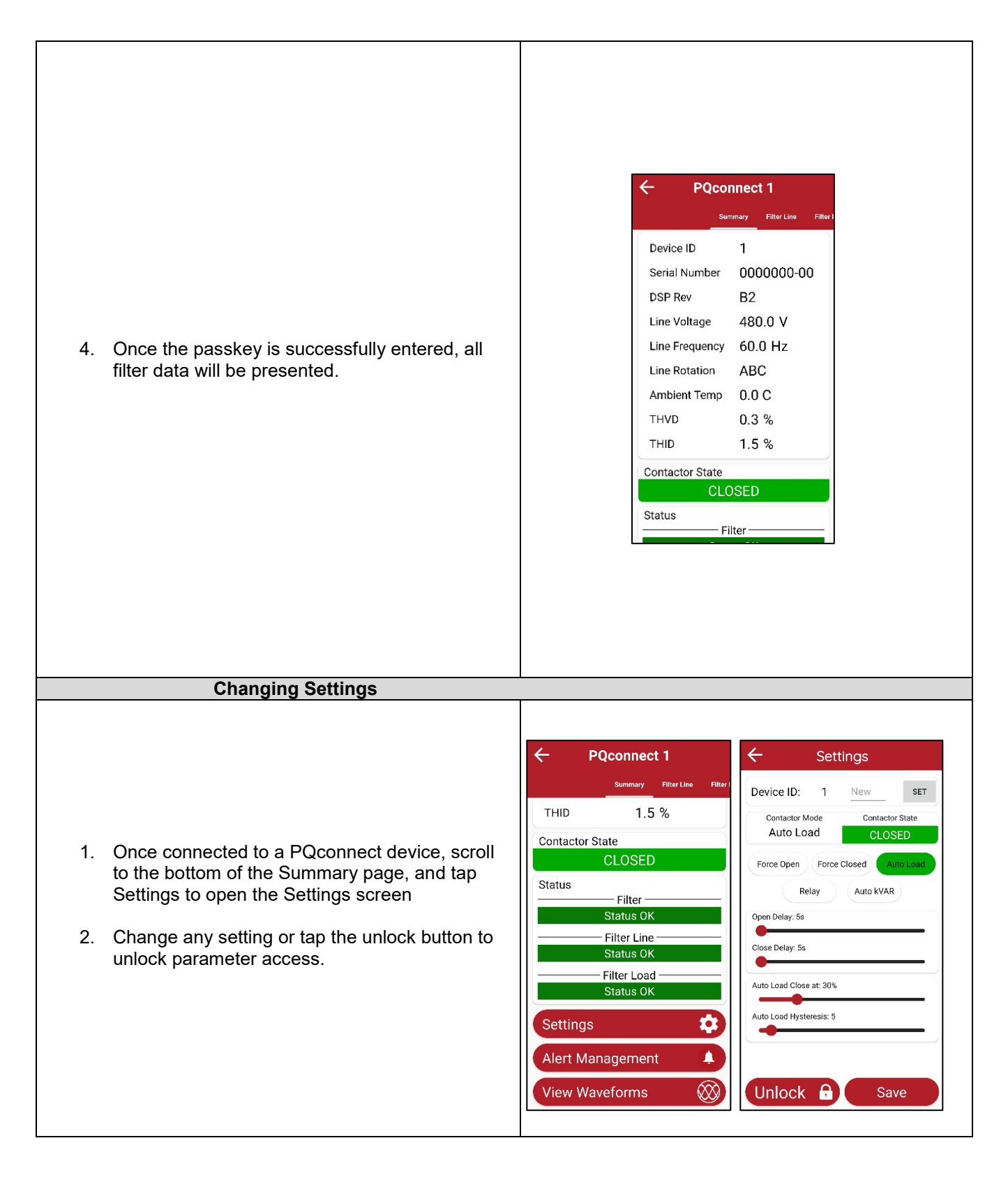

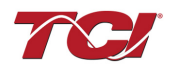

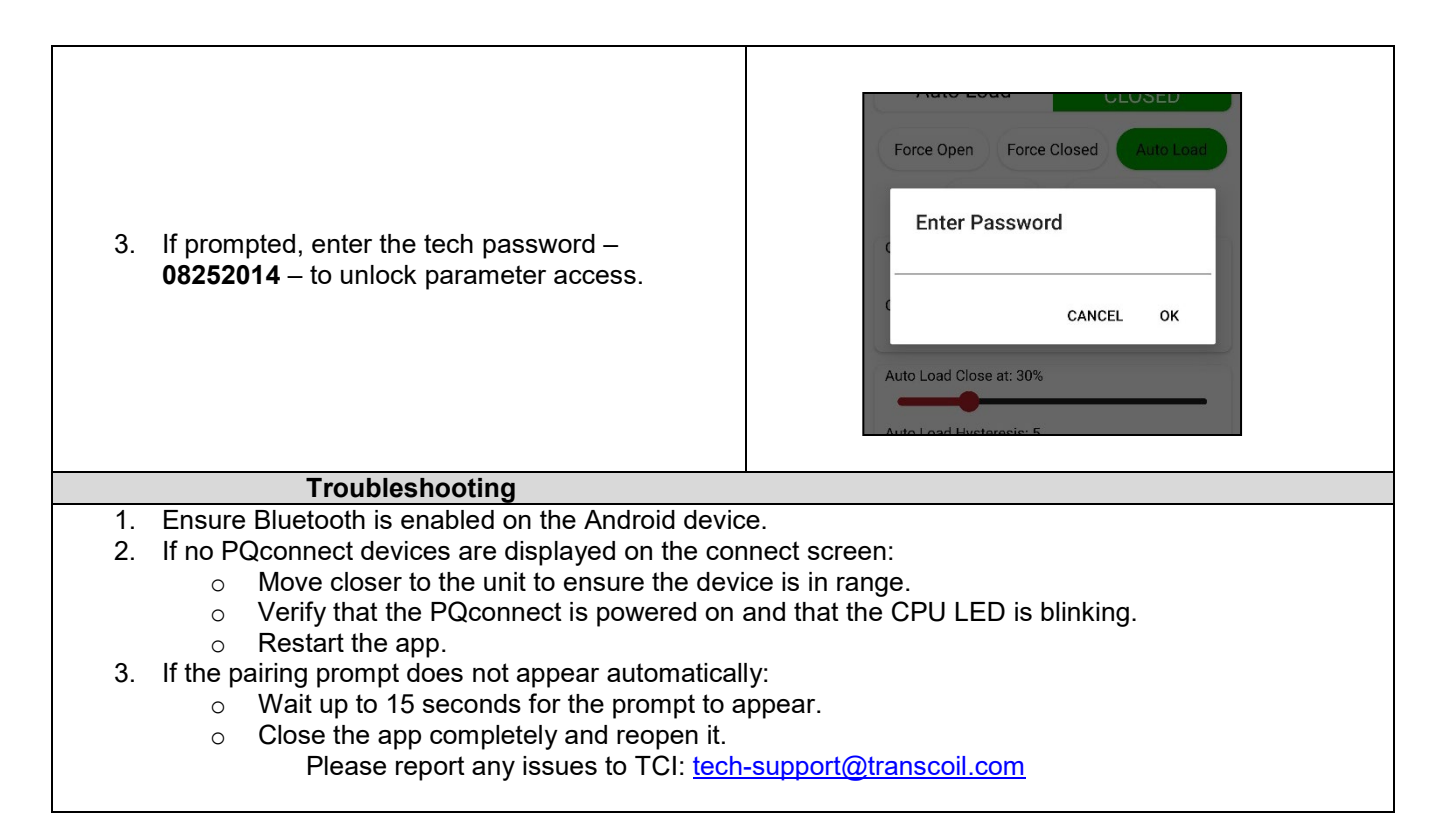

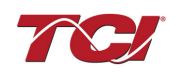

## <span id="page-41-0"></span>**Modbus RTU**

#### *Introduction*

The PQconnect Modbus RTU network communication interface transmits and receives command and status data from the PQconnect Modbus master over a RS-485 serial link. Modbus RTU is a simple serial communications protocol originally developed by Modicon for use with Programmable Logic Controllers (PLCs) in control of industrial devices. Modbus RTU is commonly supported by most PLCs and is an open, royalty-free communications standard.

#### *Wiring and Configuration*

The PQconnect implements a Modbus RTU Master/Slave device, which supports two-wire RS-485 signal levels. The PQconnect communication port used for the Modbus RTU interface is connected directly to the PCB. The communication port is located on the side of the PQconnect board.

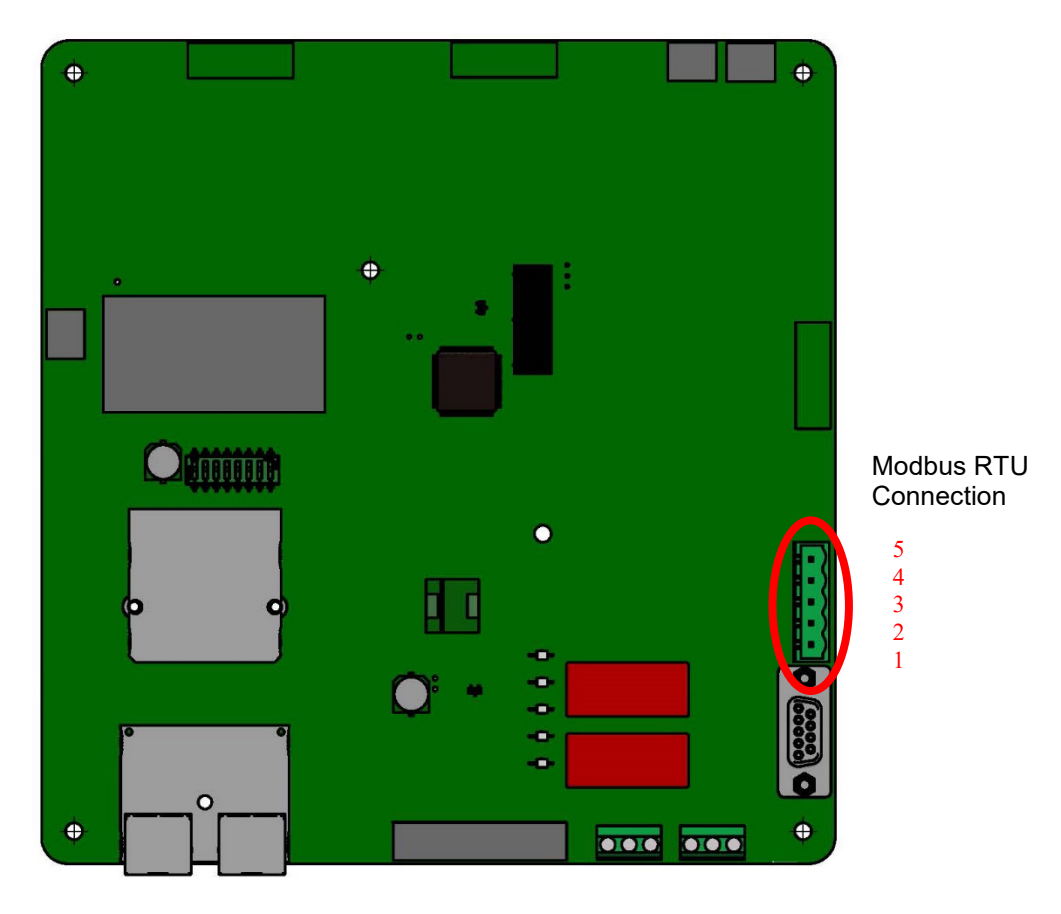

**Figure 24 : PQconnect Modbus RTU Connection**

*Modbus RTU Display Connections*

The hardware pinout for the J5 communication header and default settings is shown below.

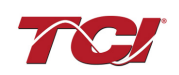

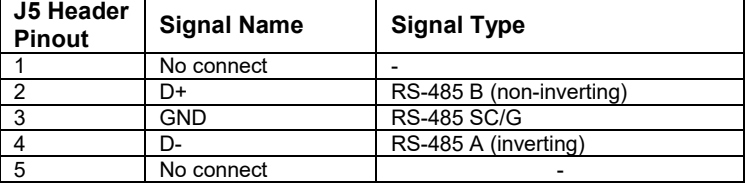

#### **Table 15: Modbus Connector Pin Definitions**

The default protocol settings for the RS-485 Modbus RTU interface are shown below.

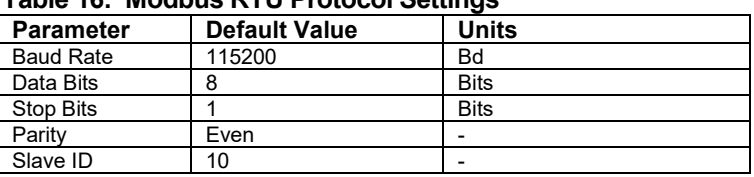

#### **Table 16: Modbus RTU Protocol Settings**

The default settings can be modified via the PQconnect system menu. A Tech level access password is required to change these parameters. Ensure the board communicates to the desktop app and then First go to Menu  $\rightarrow$  Settings  $\rightarrow$  Device settings  $\rightarrow$  Change to desired Modbus parameters  $\rightarrow$  Apply  $\rightarrow$  Menu  $\rightarrow$  Save Settings. Finally, go to Menu  $\rightarrow$  Reset PQconnect, this will reboot the PQconnect with the desired Modbus parameters. Note: if the contactor state is closed it will open when clicking the reset command.

The network interface on the PQconnect allows the user to control the contactor and show internal status data of the HarmonicGuard® Passive filter. The PQconnect PC application, PQvision, acts as a ModbusRTU master device for the network interface.

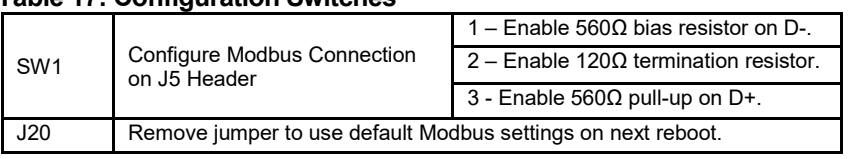

#### **Table 17: Configuration Switches**

The input and output registers from the HarmonicGuard® Passive filter are mapped to the Modbus Analog Output Holding Registers starting at address 40000. See Table 18[: Network](#page-43-0)  [Interface INPUT/Setpoint Register Map](#page-43-0) through [Table 21](#page-46-0) for definitions of the input register maps, and Table 25[: Network Interface OUTPUT/Feedback Register Map](#page-48-0) through [Table 30](#page-53-0): [Network Interface OUTPUT/Feedback Register Map](#page-53-0) for definitions of the output register maps. All input and output registers are two bytes in size and formatted as 16-bit signed integers.

**Note:** *All parameters with an asterisk (\*) in the description will require the Tech level access codes parameter key A: 0x007D (125) and parameter key B: 0xEA6E (60014).*

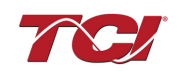

## *Register Map*

## **Write Parameters:**

## <span id="page-43-0"></span>**Table 18: Network Interface INPUT/Setpoint Register Map**

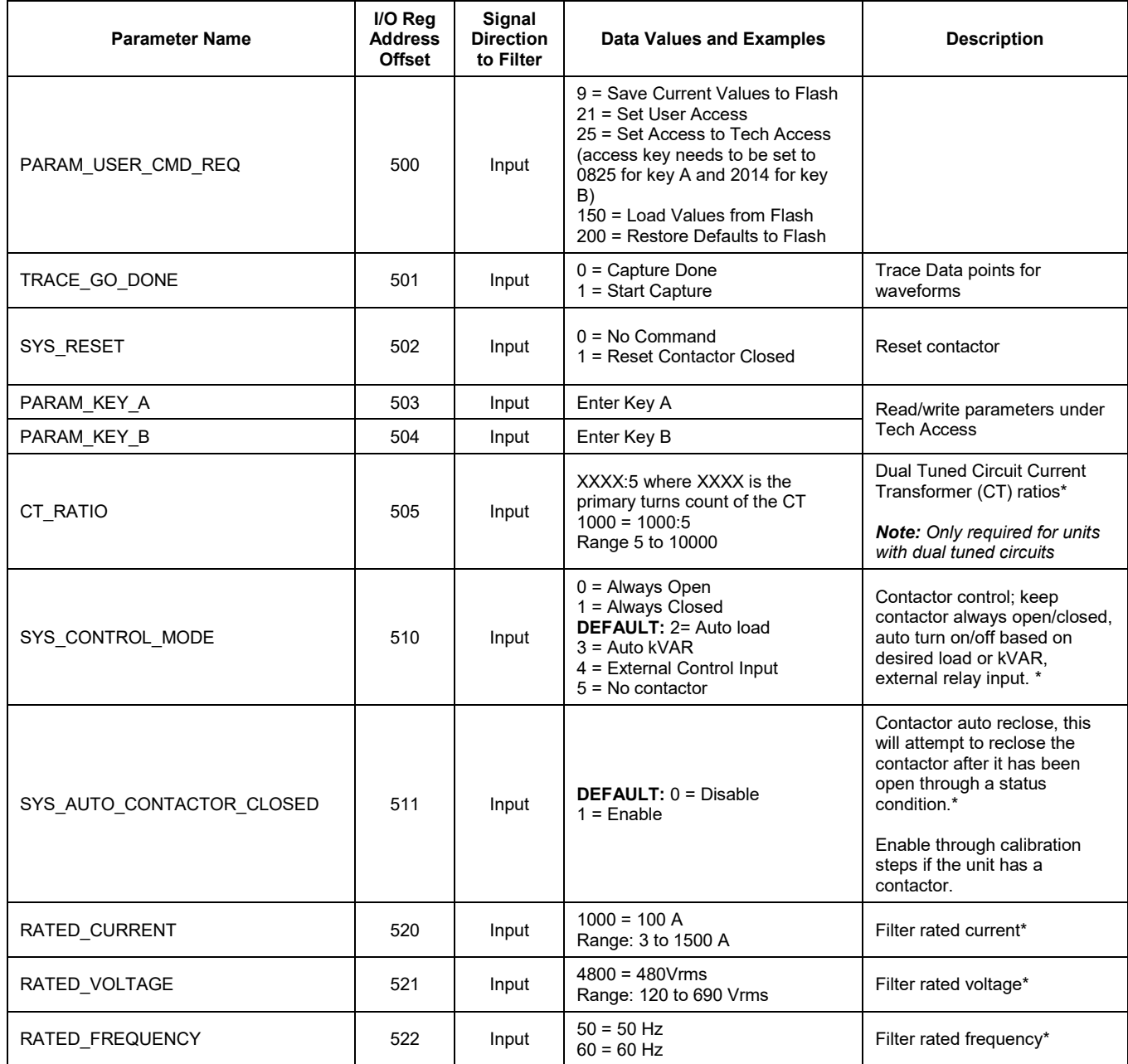

#### **Write Parameters:**

## **Table 19: Network Interface INPUT/Setpoint Register Map**

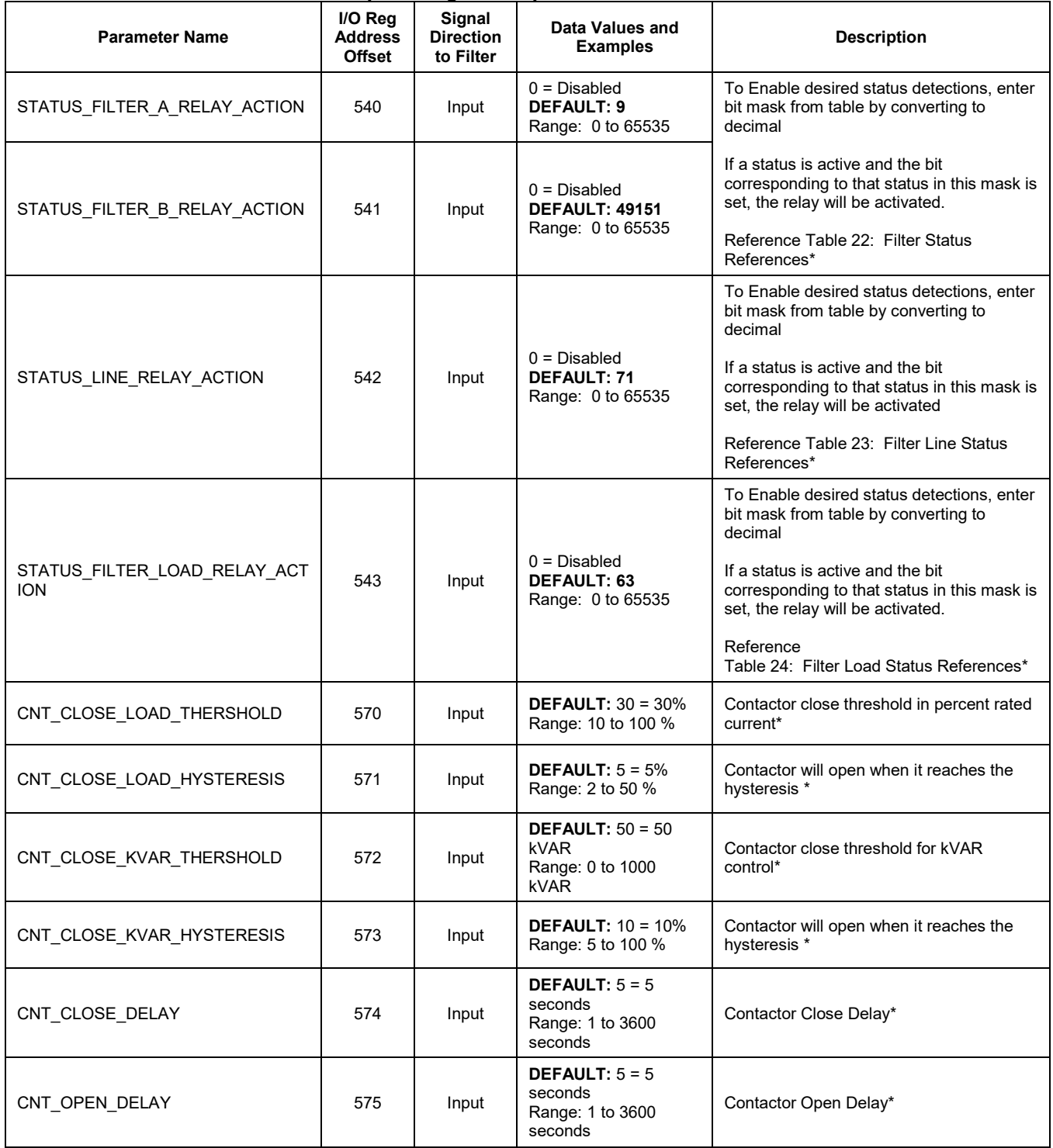

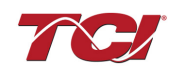

#### **Write Parameters:**

## **Table 20: Network Interface INPUT/Setpoint Register Map**

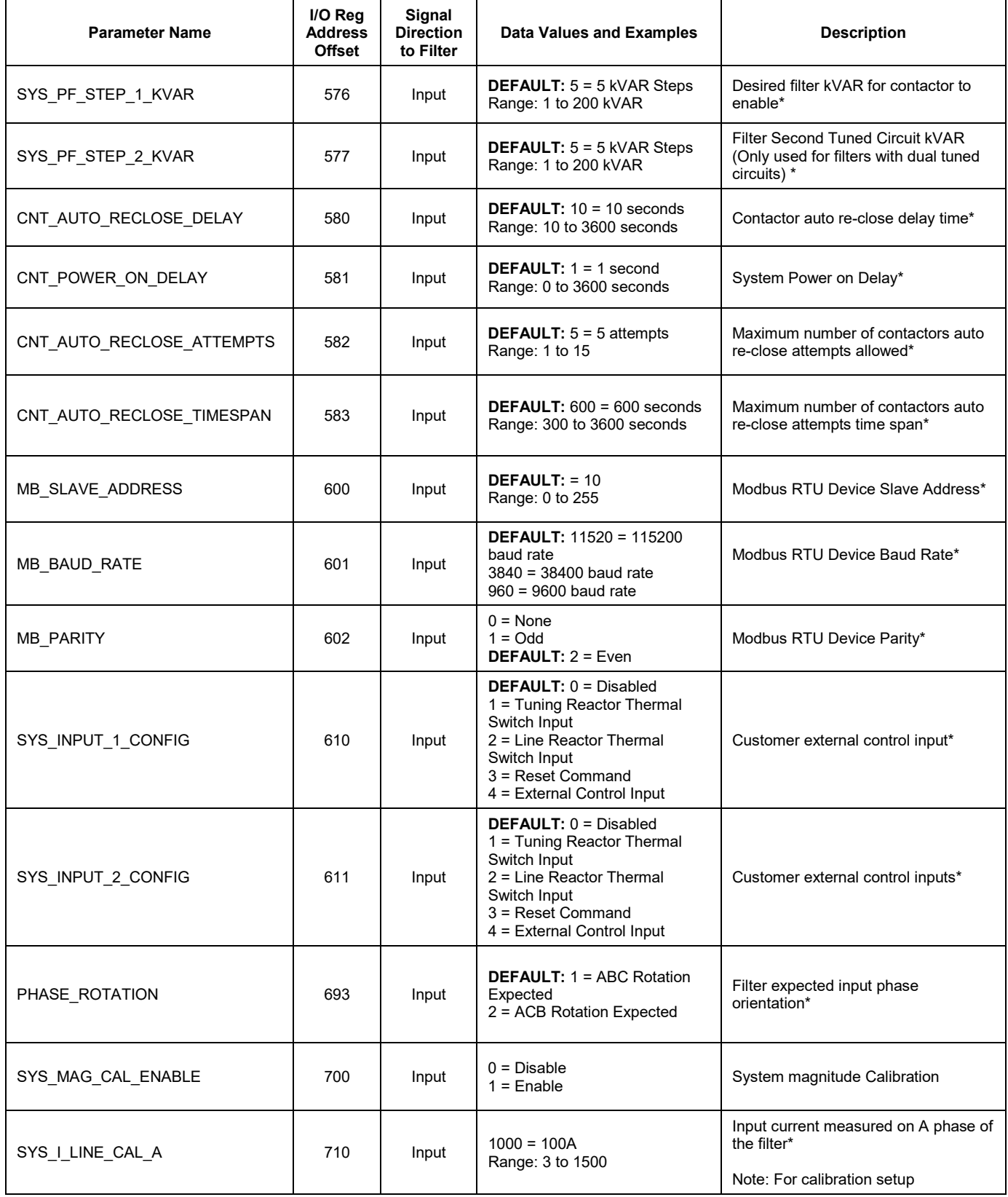

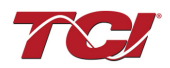

#### **Write Parameters:**

### <span id="page-46-0"></span>**Table 21: Network Interface INPUT/Setpoint Register Map**

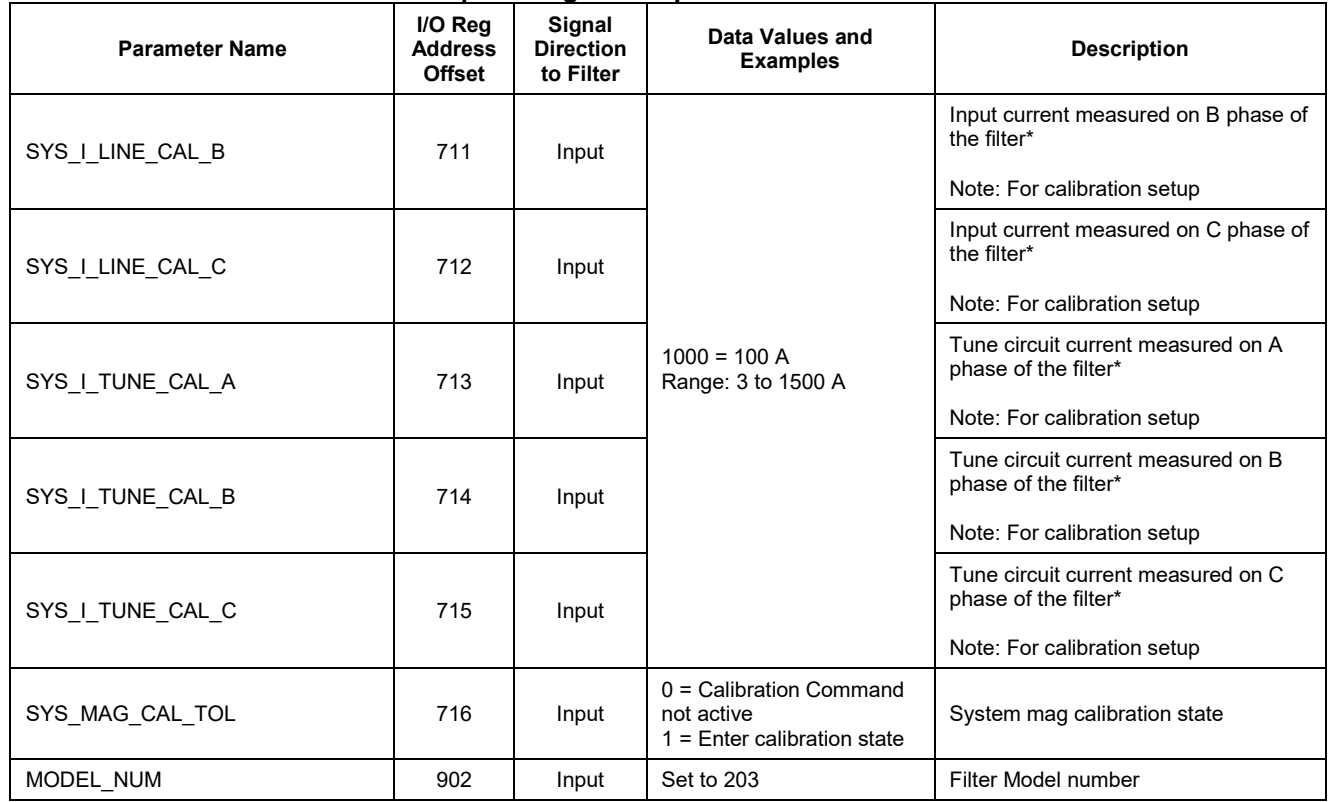

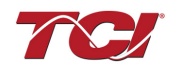

<span id="page-47-0"></span>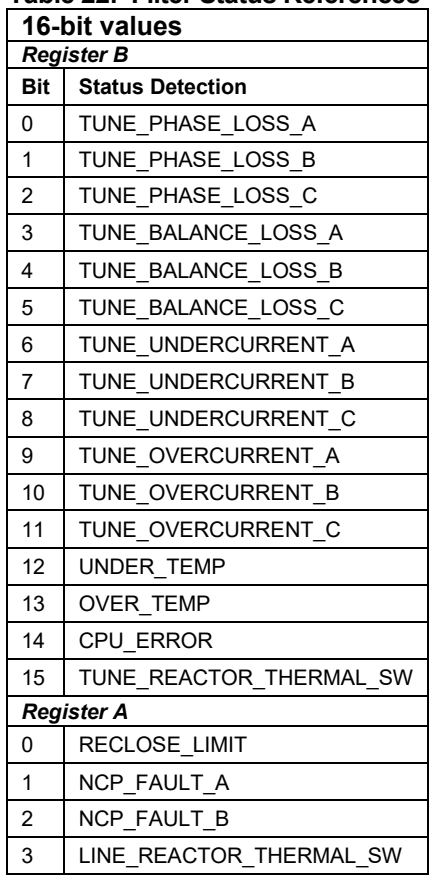

#### **Table 22: Filter Status References**

#### <span id="page-47-1"></span>**Table 23: Filter Line Status References**

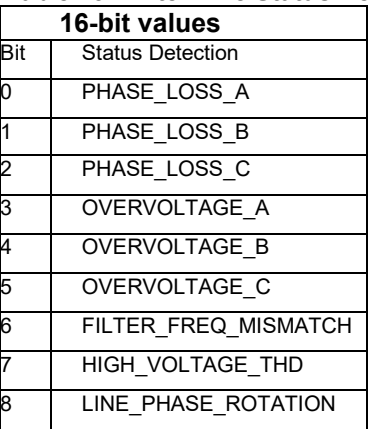

#### <span id="page-47-2"></span>**Table 24: Filter Load Status References**

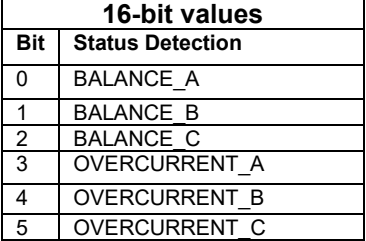

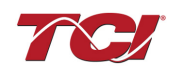

## <span id="page-48-0"></span>**Table 25: Network Interface OUTPUT/Feedback Register Map**

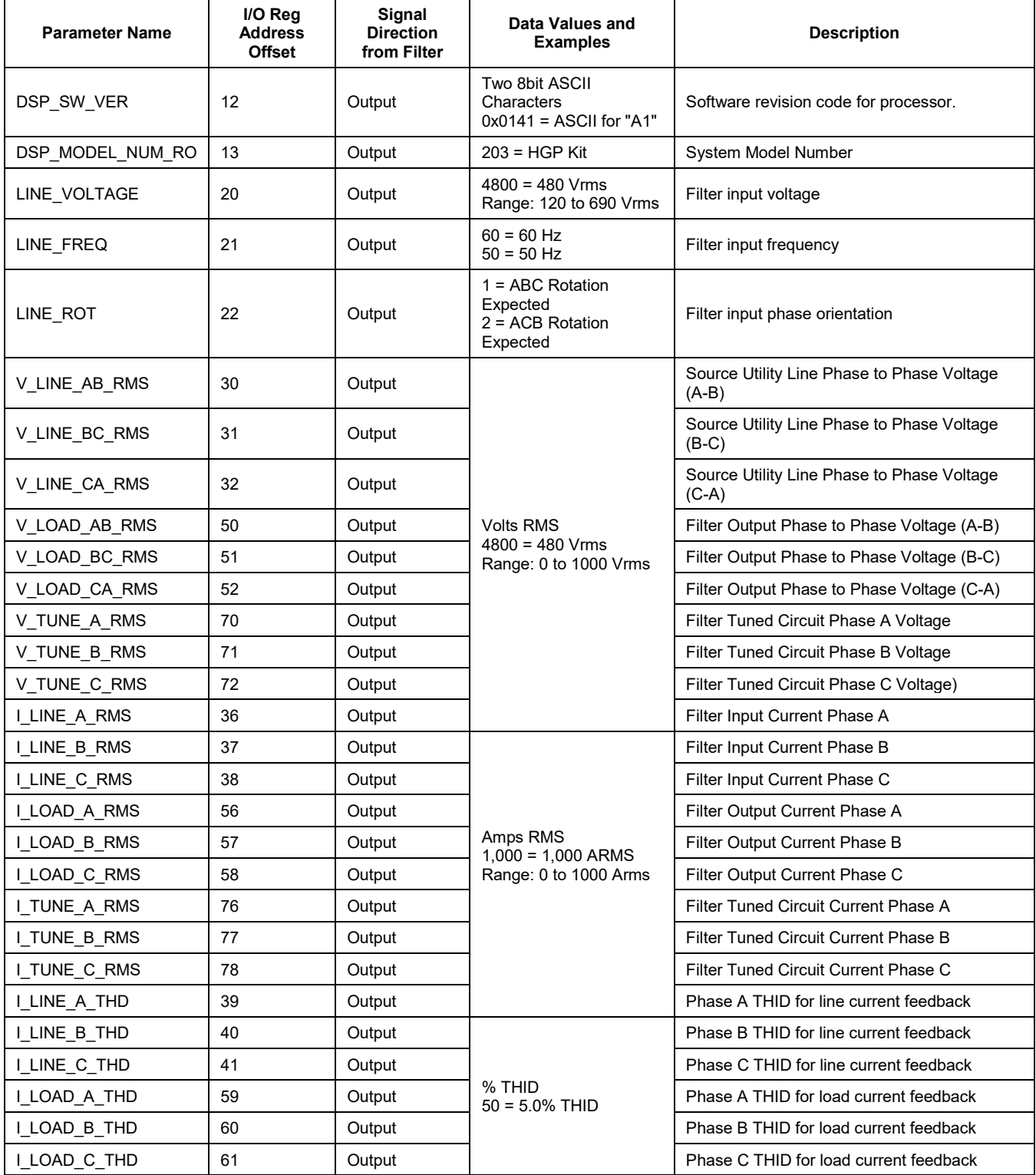

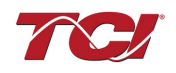

**Table 26: Network Interface OUTPUT/Feedback Register Map**

| <b>Parameter Name</b> | I/O Reg Address<br><b>Offset</b> | Signal<br><b>Direction</b><br>from Filter | <b>Data Values and Examples</b>                                                                                                    | <b>Description</b>                                                    |
|-----------------------|----------------------------------|-------------------------------------------|----------------------------------------------------------------------------------------------------|-----------------------------------------------------------------------|
| I_TUNE_A_THD          | 79                               | Output                                    |                                                                                                    | Phase A THID for tuned circuit current<br>feedback                    |
| I_TUNE_B_THD          | 80                               | Output                                    | % THID<br>$50 = 5.0\%$ THID                                                                                                    | Phase B THID for tuned circuit current<br>feedback                    |
| I_TUNE_C_THD          | 81                               | Output                                    |                                                                                                    | Phase C THID for tuned circuit current<br>feedback                    |
| V LINE AB THD         | 33                               | Output                                    |                                                                                                    | A-B Phase to Phase THVD                                               |
| V_LINE_BC_THD         | 34                               | Output                                    |                                                                                                    | B-C Phase to Phase THVD                                               |
| V_LINE_CA_THD         | 35                               | Output                                    |                                                                                                    | C-A Phase to Phase THVD                                               |
| V_LOAD_AB_THD         | 53                               | Output                                    |                                                                                                    | A-B Phase to Phase THVD                                               |
| V_LOAD_BC_THD         | 54                               | Output                                    | % THVD<br>$50 = 5.0\%$ THVD                                                                                                    | B-C Phase to Phase THVD                                               |
| V_LOAD_CA_THD         | 55                               | Output                                    |                                                                                                    | C-A Phase to Phase THVD                                               |
| V_TUNE_A_THD          | 73                               | Output                                    |                                                                                                    | Tuning circuit A Phase THVD                                           |
| V_TUNE_B_THD          | 74                               | Output                                    |                                                                                                    | Tuning circuit B Phase THVD                                           |
| V_TUNE_C_THD          | 75                               | Output                                    |                                                                                                    | Tuning circuit C Phase THVD                                           |
| I_LINE_A_TDD          | 42                               | Output                                    |                                                                                                    | Filter input total Demand Distortion<br>Phase A iTDD                  |
| I LINE B TDD          | 43                               | Output                                    | % iTDD<br>$50 = 5.0\%$ iTDD                                                                                                    | Filter input total Demand Distortion<br>Phase B iTDD                  |
| I LINE C TDD          | 44                               | Output                                    |                                                                                                    | Filter input total Demand Distortion<br>Phase C iTDD                  |
| SYS_POWER_ON          | 201                              | Output                                    | $0 = Power$ Off<br>$1 = Power On$                                                                                                    | Indicates if the filter has input power<br>available                  |
| SYS_STATUS_OK         | 202                              | Output                                    | $0 =$ Filter is operating<br>$1$ = Filter has indicated<br>status warning                                                                                                    | Indicates filters status                                              |
| SYS_AT_CAPACITY       | 203                              | Output                                    | $0 =$ Nominal<br>$1 = At Capacity$                                                                                                    | Indicates if the filter is running at its<br>maximum current capacity |
| T_AMBIENT             | 204                              | Output                                    | $250 = 25.0 C$ °                                                                                                    | Filter internal ambient temperature                                   |
| SYS_STATE             | 256                              | Output                                    | $0.1 =$ Initialization<br>2 = Power on Delay<br>3 = Unit Self State Inhibit<br>$4 =$ Reset<br>5 = Force Open Contactor<br>$6$ = Force Close Contactor<br>7 = Auto Load Open<br>8 = Auto Load Close<br>9 = Auto kVAR Close<br>10 = Auto kVAR Open<br>$11 =$ External Open<br>12 = External Close<br>$13 = No$ Contactor<br>14 = Contactor Closed<br>Inhibited<br>$15$ = Calibrate offsets<br>16 = Calibrate Magnitude<br>17 = No Communication<br>18 = Communication<br>configuration<br>19 = Calibrate Check | Indicates the present state of the system<br>state machine.           |

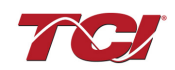

## **Table 27: Network Interface OUTPUT/Feedback Register Map**

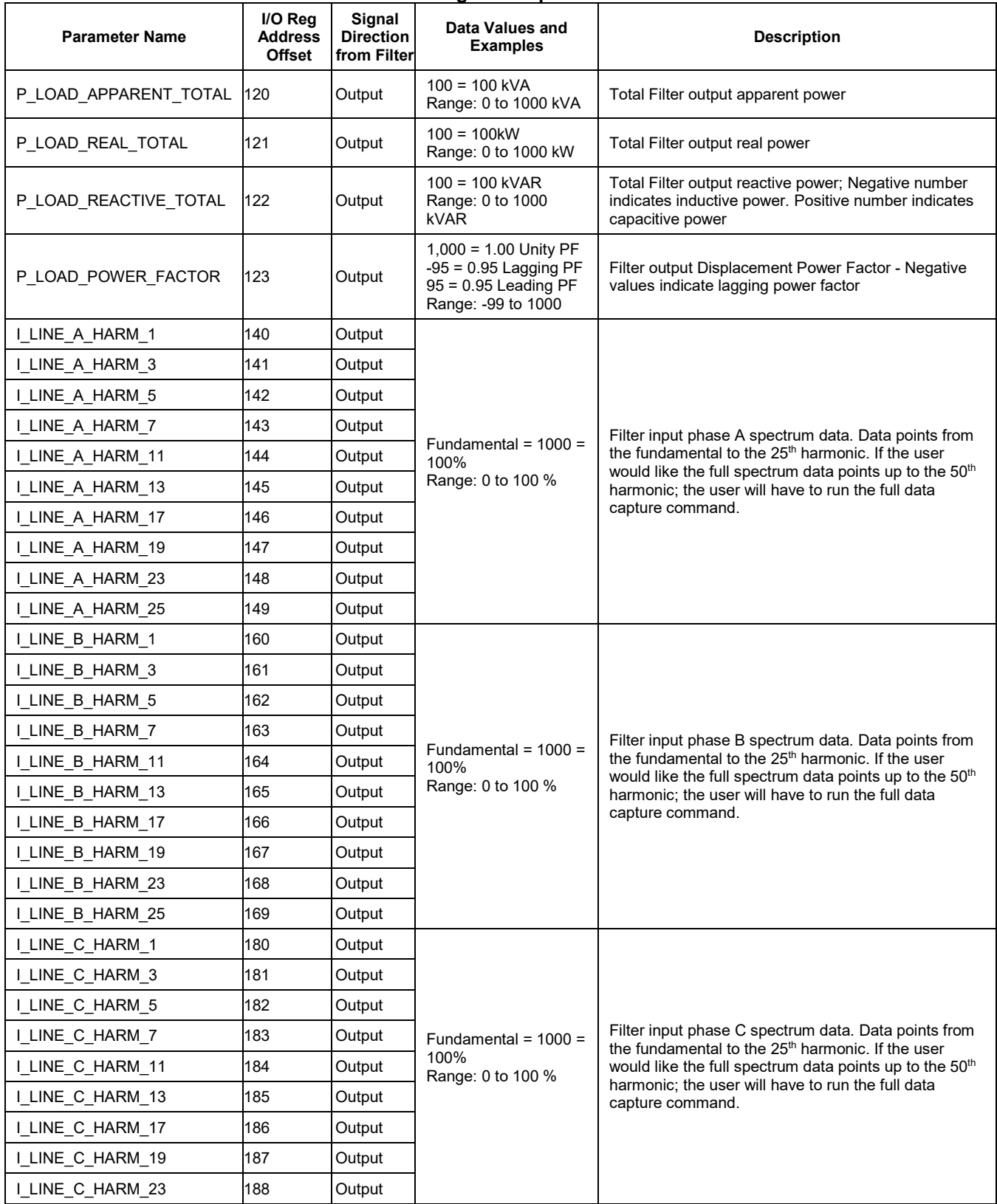

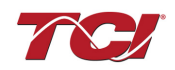

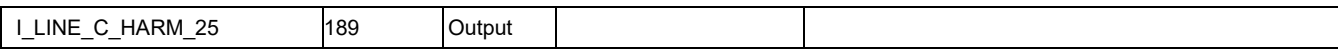

## **Table 28: Network Interface OUTPUT/Feedback Register Map**

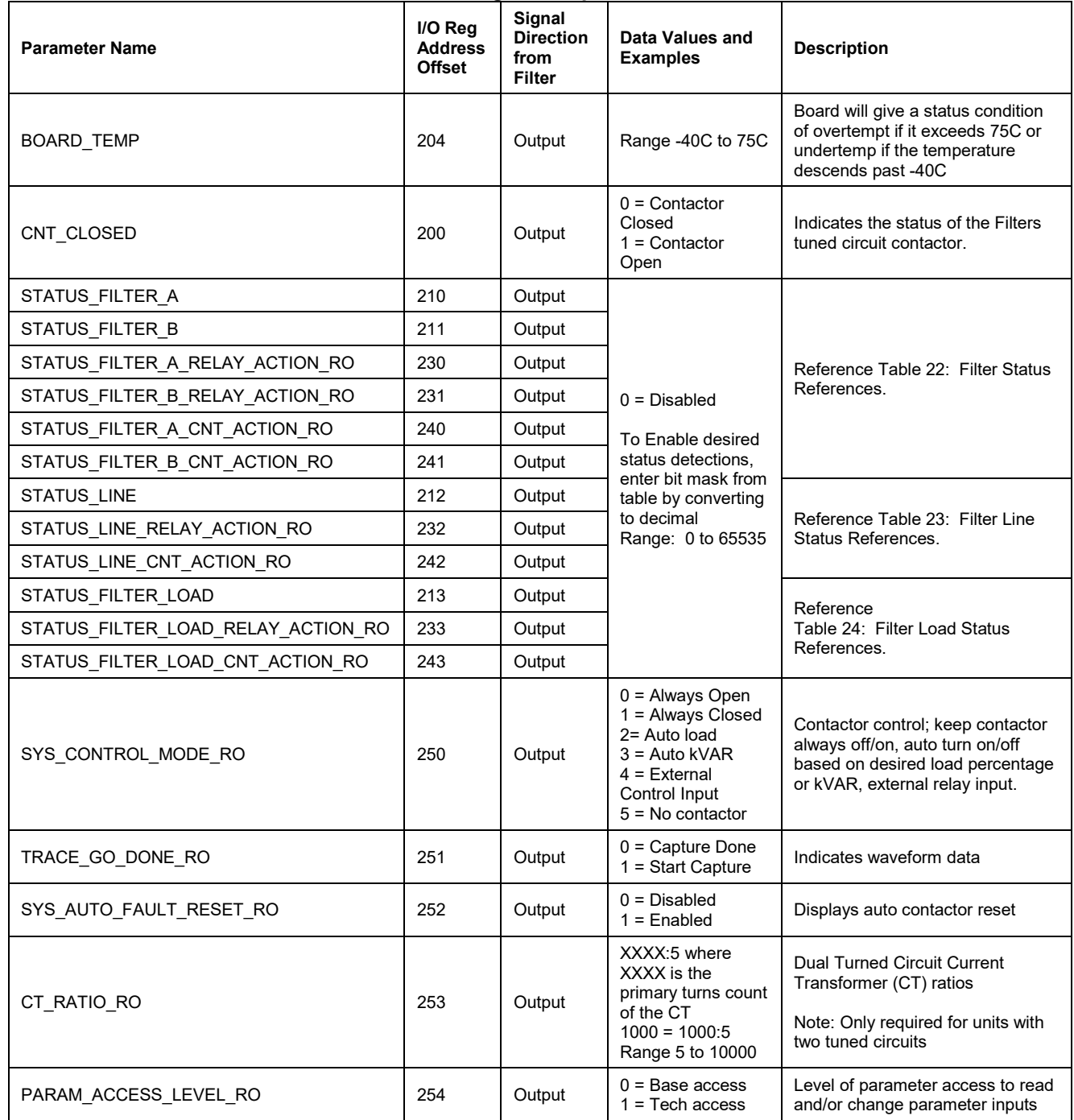

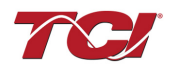

## **Table 29: Network Interface OUTPUT/Feedback Register Map**

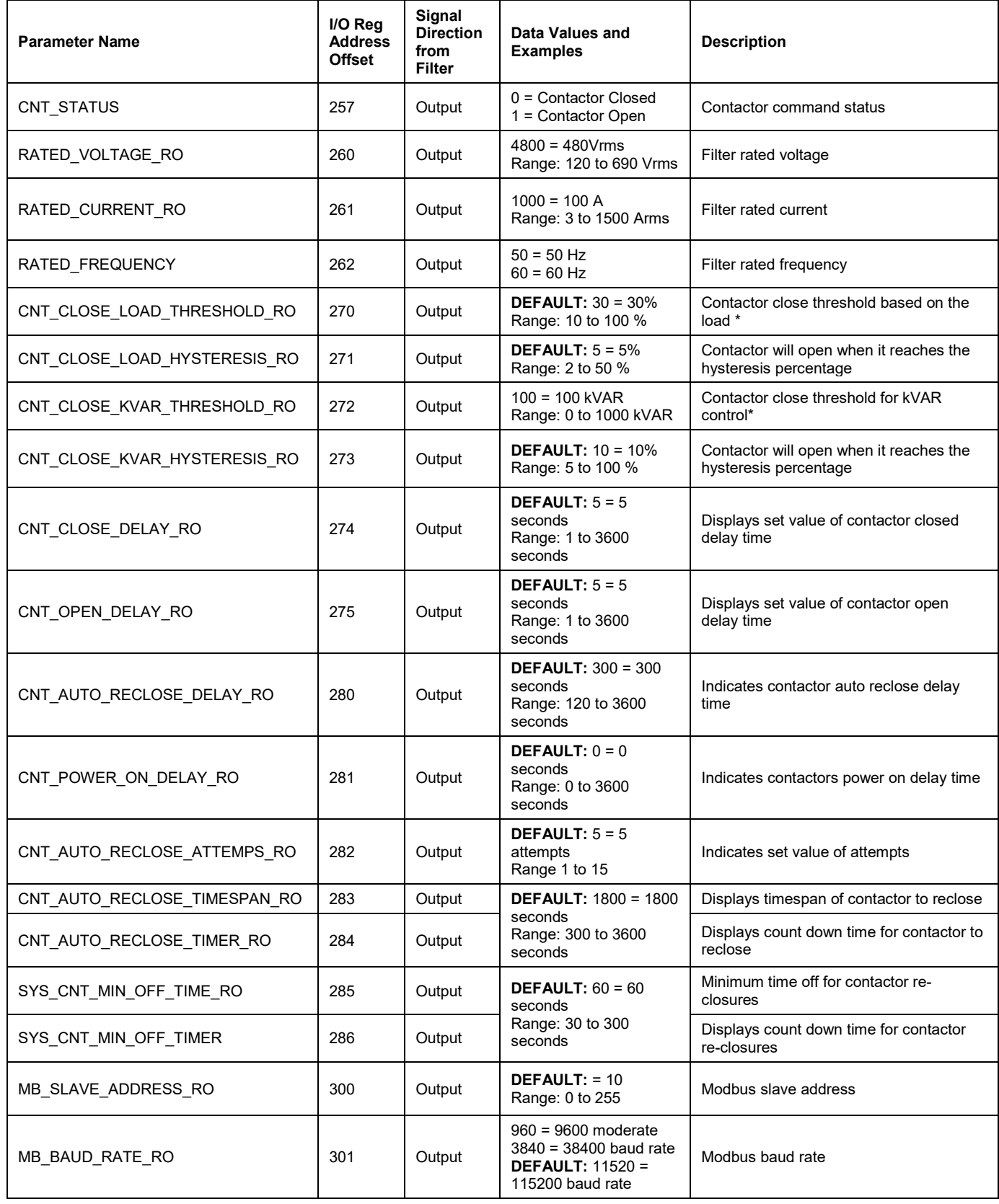

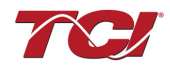

<span id="page-53-0"></span>**Table 30: Network Interface OUTPUT/Feedback Register Map**

| <b>Parameter Name</b>   | I/O Reg<br><b>Address</b><br><b>Offset</b> | Signal<br><b>Direction</b><br>from<br><b>Filter</b> | <b>Data Values and Examples</b>                                                                                                    | <b>Description</b>                                                                                                    |
|-------------------------|--------------------------------------------|-----------------------------------------------------|----------------------------------------------------------------------------------------------------|----------------------------------------------------------------------------------------------------|
| MB PARITY RO            | 302                                        | Output                                              | $0 = \text{None}$<br>$1 = Odd$<br><b>DEFAULT:</b> $2 = Even$                                                                                                    | <b>Modbus Parity</b>                                                                                                    |
| RELAY INPUT STATUS      | 320                                        | Output                                              | $0 =$ Enabled<br><b>DEFAULT:</b> $1 = Disabled$                                                                                                    | Digital relay status                                                                                                    |
| RELAY INPUT 1 CONFIG RO | 321                                        | Output                                              | <b>DEFAULT:</b> $0 = Disabled$<br>1 = Tuning Reactor Thermal<br>Switch Input<br>2 = Line Reactor Thermal<br>Switch Input<br>3 = Reset Command<br>$4$ = External Control Input | Customer external control inputs                                                                                                    |
| RELAY_INPUT_2_CONFIG_RO | 322                                        | Output                                              | <b>DEFAULT:</b> $0 = Disabled$<br>1 = Tuning Reactor Thermal<br>Switch Input<br>$2$ = Line Reactor Thermal<br>Switch Input<br>3 = Reset Command<br>4 = External Control Input | Customer external control inputs                                                                                                    |
| SYS SERIAL NUM 2 RO     | 350                                        | Output                                              | Parameter contains UUUU in<br>the UUUULLLL-NN serial<br>number format.                                                                                                    | Unit serial number section - upper 16 bits<br>of 32-bit unit job number                                                                    |
| SYS SERIAL NUM 1 RO     | 351                                        | Output                                              | Parameter contains LLLL in the<br>UUUULLLL-NN serial number<br>format.                                                                                                    | Unit serial number section - lower 16 bits<br>of 32-bit unit job number                                                                    |
| SYS SERIAL NUM 0 RO     | 352                                        | Output                                              | Parameter contains NN in the<br>UUUULLLL- NN serial number<br>format.                                                                                                    | Unit serial number section - two-digit unit<br>number                                                                                      |
| SYS NULL STAT           | 400                                        | Output                                              | $0 = Not calibrated$<br>$1 =$ Unit is calibrated                                                                                                    | System auto null status *                                                                                                    |
| SYS_NULL_TMR            | 401                                        | Output                                              | $0 =$ Unit is not calibrating<br>1 = Unit is Calibrating                                                                                                    | System null timer; indicates whether the<br>unit is calibrating*                                                                           |
| SYS INT HB              | 402                                        | Output                                              | Range: 0 to 65535                                                                                                    | Processor internal heartbeat. Internal<br>counter that counts up and rolls over to<br>zero used to verify processor clock<br>operation. *  |
| SYS BG HB               | 403                                        | Output                                              | Range: 0 to 65535                                                                                                    | Processor background heartbeat. Internal<br>counter that counts up and rolls over to<br>zero used to verify processor clock<br>operation * |

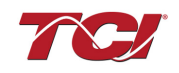

## <span id="page-54-0"></span>**RS485 to USB Serial Converter**

#### *Example Application Using "Simply Modbus Master 8.1.0"*

The Modbus RTU network interface port is configured for RS-485 signal levels. The following example uses an RS-485 to USB converter to connect the PQconnect to a laptop PC running the Modbus RTU master application. The picture below shows an example "B&B SmartWorx, Inc Model: USPTL4" model RS-422/485 converter. As another alternative RS-485 converter there is WINGONEER USB 2.0 to RS485 Serial Converter Adapter CP2104.

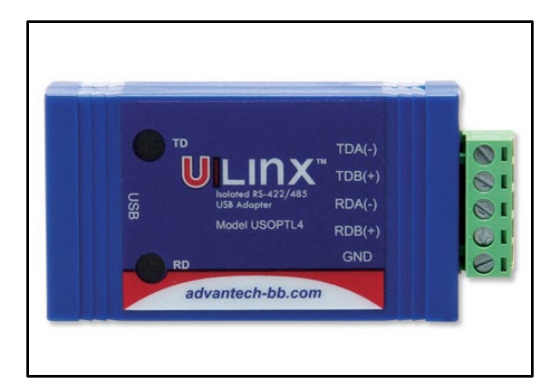

#### **Figure 25: B&B SmartWorx, Inc Model: USPTL4 model RS-422/485 converter**

<span id="page-54-1"></span>With the example above shown in Figure 24, the user can make proper connections from the RS485 converter to the PQconnect J5 communication header. [Table 31](#page-54-1) below indicates the positions where the RS485 connections lead to. Please ensure the correct dip switch settings are applied before installing.

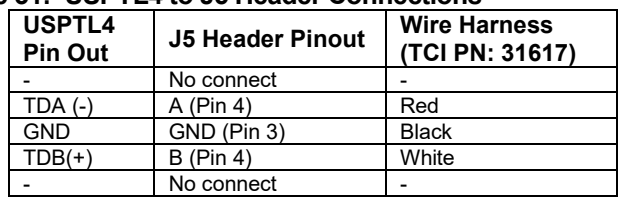

#### **Table 31: USPTL4 to J5 Header Connections**

#### *USPTL4 RS485 Converter Dip Switch settings*

All four switches of the B&B converter from the factory should be set to the ON position and should look like the following.

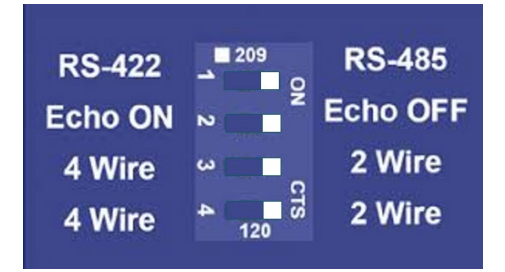

**Figure 26: Dip Switch settings**

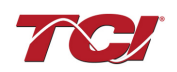

*Example Setup Instructions to Read Data from the PQconnect Unit:*

- Connect the cable to the communication header "J5"
- Connect USB end to the computer
	- o Determine the assigned COM port number for the RS-485 to USB converter using the computer device manager control panel.
	- $\circ$  The converter used in this example typically enumerates between the range of COM5 to COM20 on a standard laptop computer running the Microsoft windows operating system
- Open the Simply Modbus Master software
	- o Can be downloaded from the link below:
	- o **<http://www.simplymodbus.ca/manual.htm>**
	- $\circ$  The trial version of the software is free and fully functional for this task hence no License key is necessary
- Next, configure the fields in [Figure 27](#page-56-0) shown below. These are again the default settings of the PQconnect COM port.
	- o Note: The "notes" section of the display data registers are filled in manually

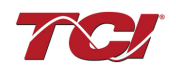

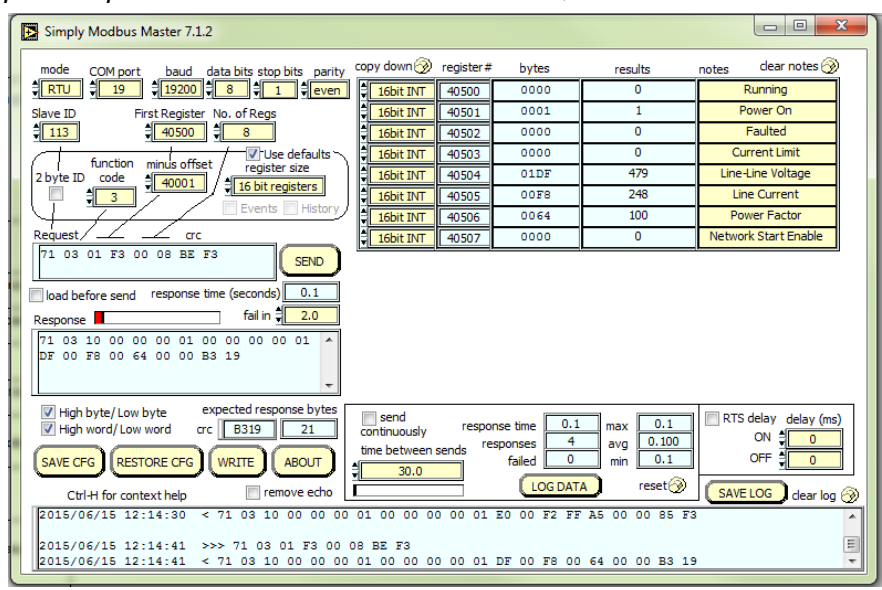

*Example Setup Instructions to Write Data to the PQconnect Unit:*

**Figure 27: Example Setup Instructions**

- <span id="page-56-0"></span>In order to control the contactor in the unit, first the user will need tech access by writing the parameter keys
	- o Navigate to the settings menu and then select force open or force close button.
	- o The contactor state box will indicate if the contactor is open or closed.
- Next, select the "WRITE" button on the screen shown above.
	- The screen below will be shown. Configure the fields as shown in [Figure 28.](#page-56-1)

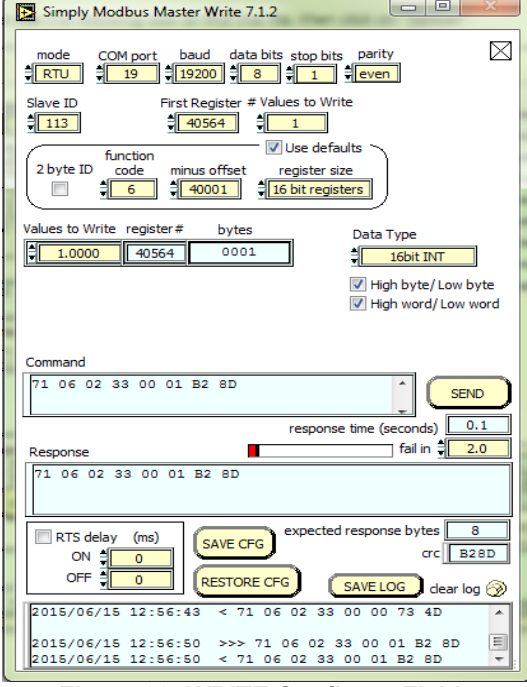

**Figure 28: WRITE Configure Fields**

<span id="page-56-1"></span>• Select "0" in the field "Values to Write" to close the contactor or "1" to open the contactor.

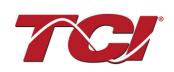

## <span id="page-57-0"></span>6.0 Troubleshooting

## *HarmonicGuard® Passive Filter Status Warning*

If the desktop interface indicates a status warning, hover over the status detection for a brief description. Depending on the condition there are multiple ways to try and clear the status warnings.

Only qualified electricians should carry out all electrical installation & maintenance work on the HGP.

**Warning**

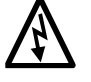

Disconnect all sources of power to the and connected equipment before working on the equipment. Do not attempt any work on a powered HGP.

This HGP unit contains high voltages and capacitors. Wait at least five minutes after disconnecting power from the filter before attempting to service the conditioner. Check for zero voltage between all terminals on the capacitors. Also, check for zero voltage between all phases of the input and output lines. All maintenance and troubleshooting must be done by a qualified electrician. Failure to follow standard safety procedures may result in death or serious injury. **Unless an external disconnect means has been provided everything ahead of the filter circuit breaker, including the reactors, will still be energized.**

## *Receiving Inspection*

The connectivity board has been thoroughly inspected and functionally tested at the factory and carefully packaged for shipment. After receiving the unit, immediately inspect the shipping container and report any damage to the carrier that delivered the unit. Verify that the part number of the unit received is the same as the part number listed on the purchase order.

### *Connectivity Board Problem*

The HGP is comprised of five major components; the PQconnect connectivity board, the line reactor, the tuning reactor, the contactor and the capacitors. The PQconnect PCB contains diagnostic LEDs. The locations of the LEDs are shown in [Figure 29](#page-58-0) and their functions are listed in [Table 32: LED Functions.](#page-58-1)

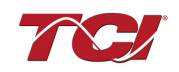

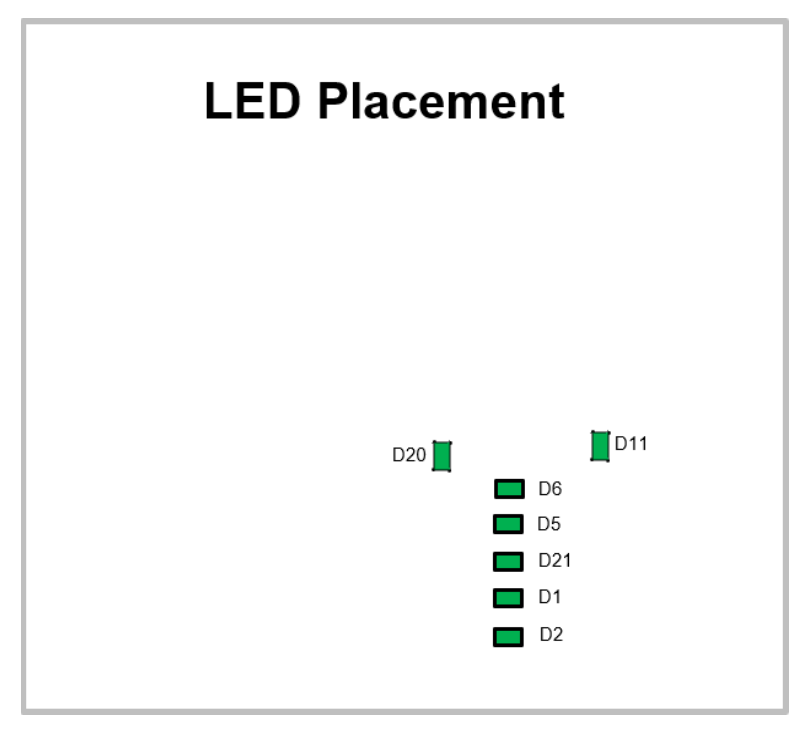

#### **Figure 29: PQconnect LED Placements**

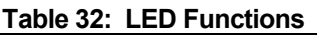

<span id="page-58-1"></span><span id="page-58-0"></span>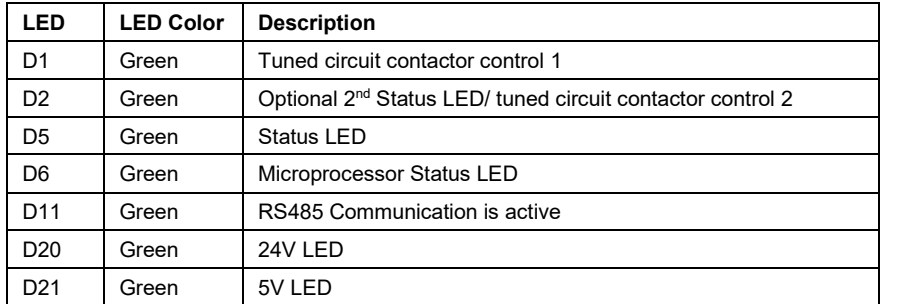

*Note: Status LED's will blink according to the filter status. The microprocessor status LED will blink 1hz if the filter is okay, however if there has been an alert the LED will blink according to the status detection. . It will initially start with a slow blink (2 = filter lower, 3 = filter upper, 4 = filter input, 5 = filter load) then blink fast depending on the status code.*

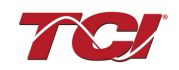

The table below shows the specified blinks for each status condition.

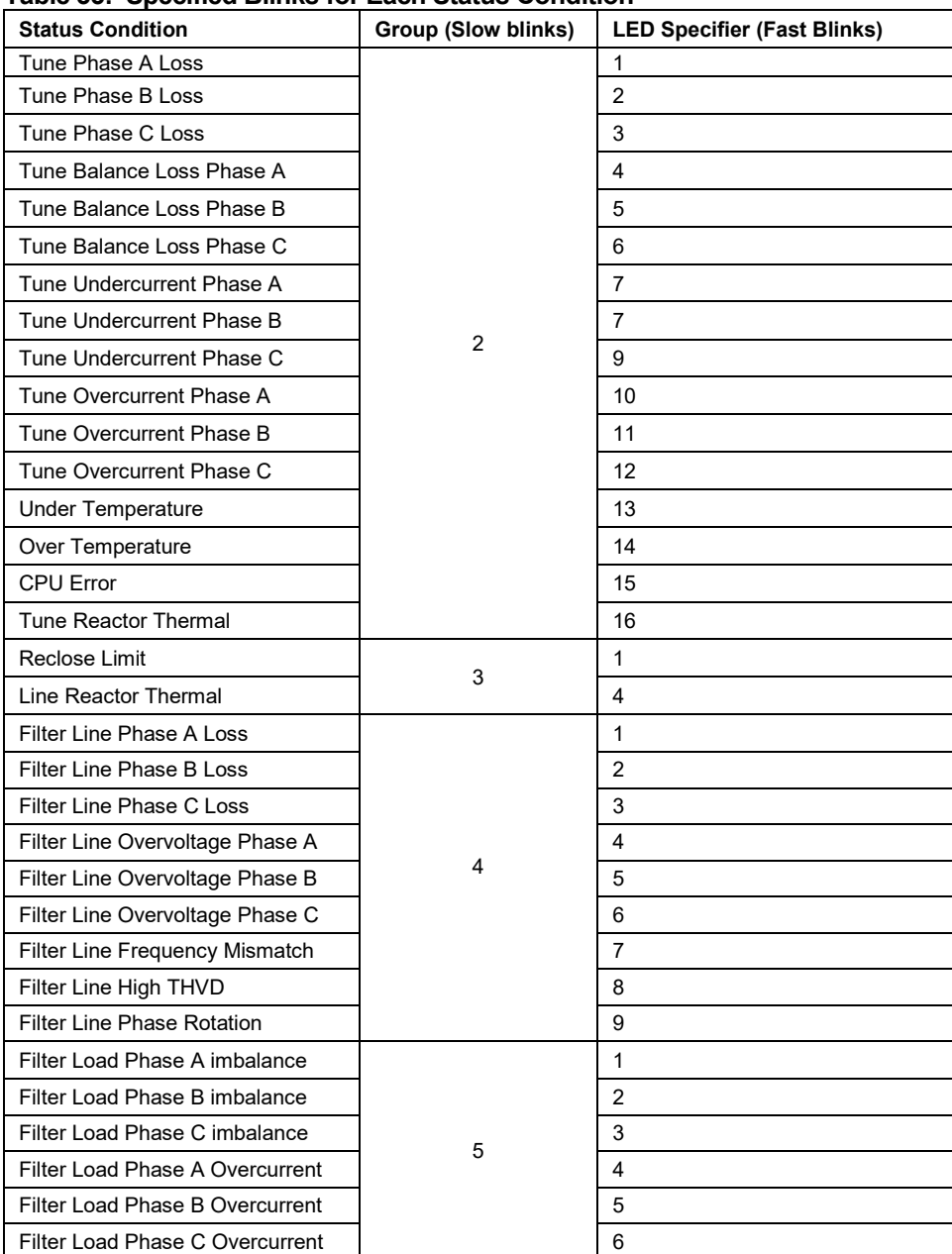

## **Table 33: Specified Blinks for Each Status Condition**

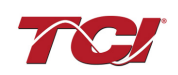

*Communication Problems*

- J5 Communication Header
	- o With the power de-energized from the filter, check wiring leading to J5 header
		- **If the user is using a different RS485 converter than the example above** please follow the datasheet for the A & B signals and ground for proper setup
- Ensure the drivers of the RS485 to USB converter is installed to the computer. Simple way of checking while the RS485 converter connected is to go to the device manager and scroll down to ports. There will be a device connected to the ports. If your device is not listed, the user will need to install the correct drivers of the RS485 converter.

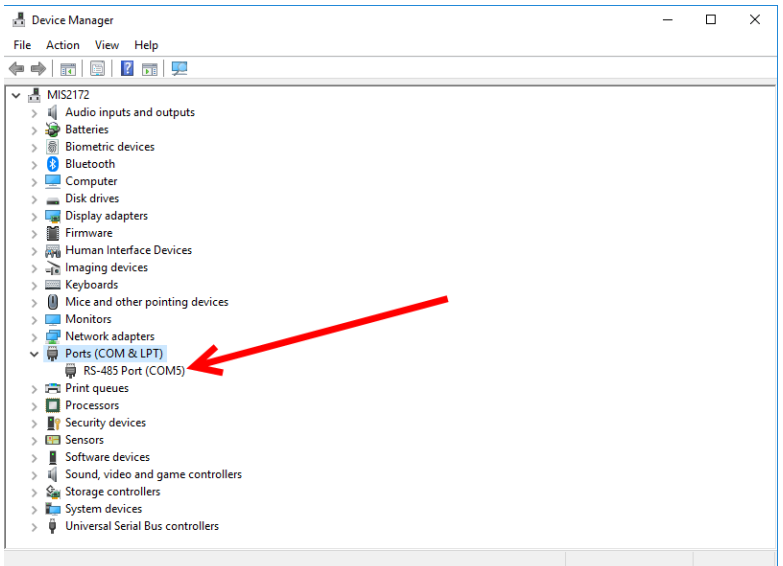

- PQvision App Load Defaults
	- o With the RS485 Converter connected to the circuit board
	- o Energize Filter
	- o Open PQvision desktop interface
	- o Go to **Settings**

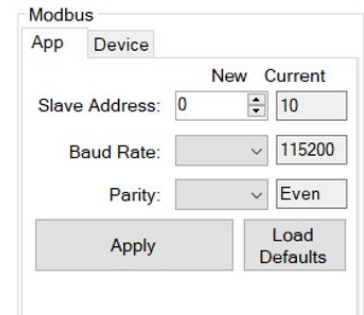

- o Select Load Defaults
- o Select Apply

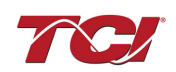

- o Default Modbus settings should be applied. Try connecting to the COM port
	- **If this doesn't work de-energize power to the filter and try flipping the A** and B signal wires leading to the J5 header of the circuit board.
- Hard Reset Modbus settings (Worst Case)
	- $\circ$  To perform a hard reset of Modbus settings the user will need to remove jumper J20 with the power de-energized from the filter. Once the jumper is removed connect the RS485 converter to J5 header and energize filter.
	- o Open PQvision
	- o Confirm there is a COM port under Communication and try to connect
		- Note if connecting to the COM port does not work, try flipping the A and B signal wires leading to the J5 header of the circuit board
	- o Load defaults and apply
	- o Save settings and de-energize filter
	- o Connect jumper to J20
	- o Energize filter
	- o Try connecting to PCB
		- All modbus settings should be set to default settings at this point
		- If the board doesn't connect after trying hard reset contact TCI Tech-**Support**

#### *Debug Status Conditions*

Based on the status condition there are various ways a status can appear. Some status conditions are not critical are used as warnings. Before investigating the filter internally, disengage supply voltage to the filter. If problems persist after initial checks, please contact TCI Tech-Support.

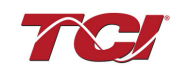

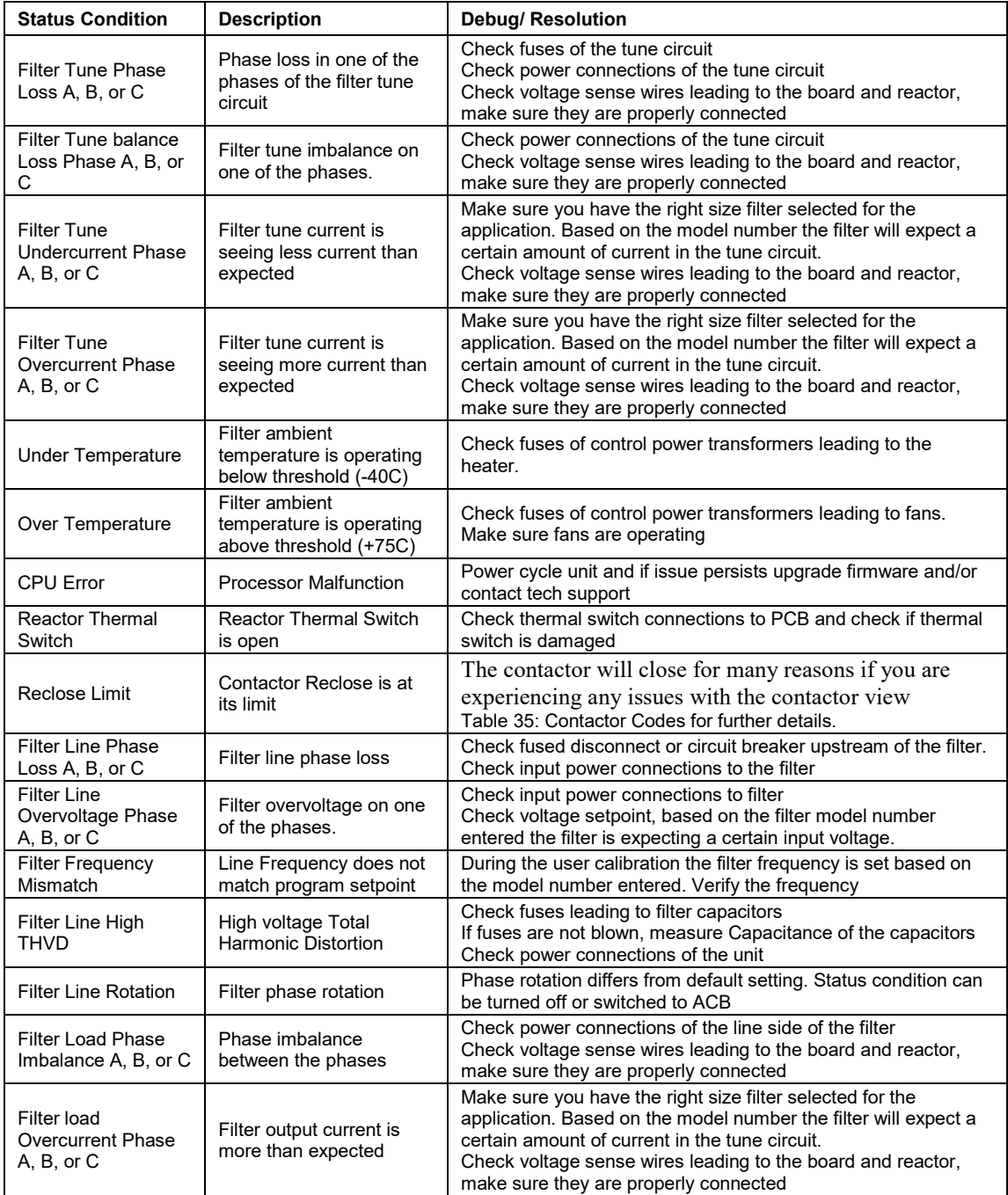

### **Table 34: Status Conditions**

#### *Contactor Problem*

Parameter 257 Contactor Status can be used to determine why the PQconnect board is not closing the tuned circuit contactor. The following tables define what a specific contactor status code value means and list potential resolutions to allow the contactor to close.

<span id="page-62-0"></span>Note that some setpoint parameters require tech level parameter access to be viewable over the serial connection or via the PQvision software. The tech level parameter access key is available above.

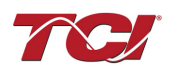

#### **Table 35: Contactor Codes**

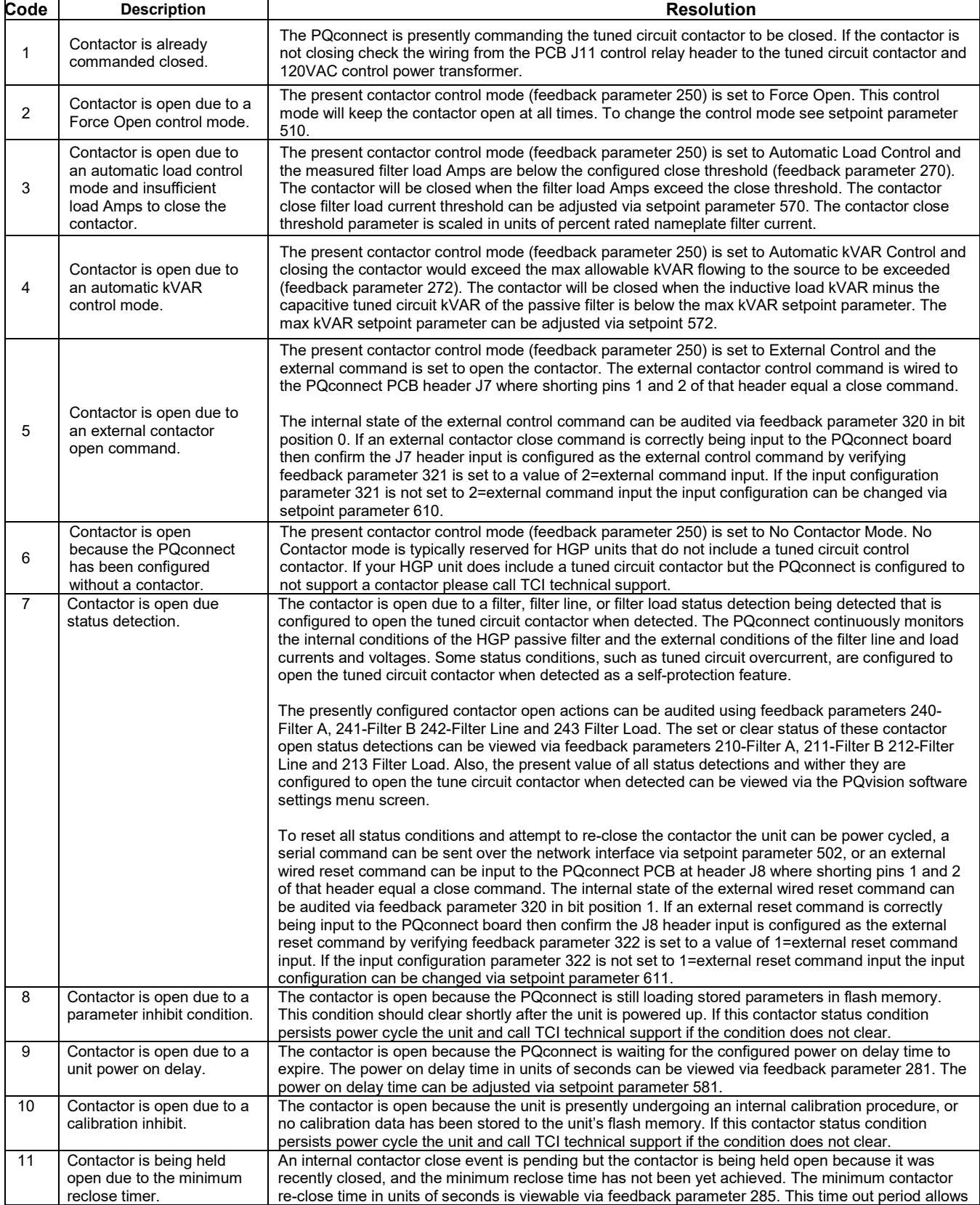

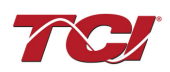

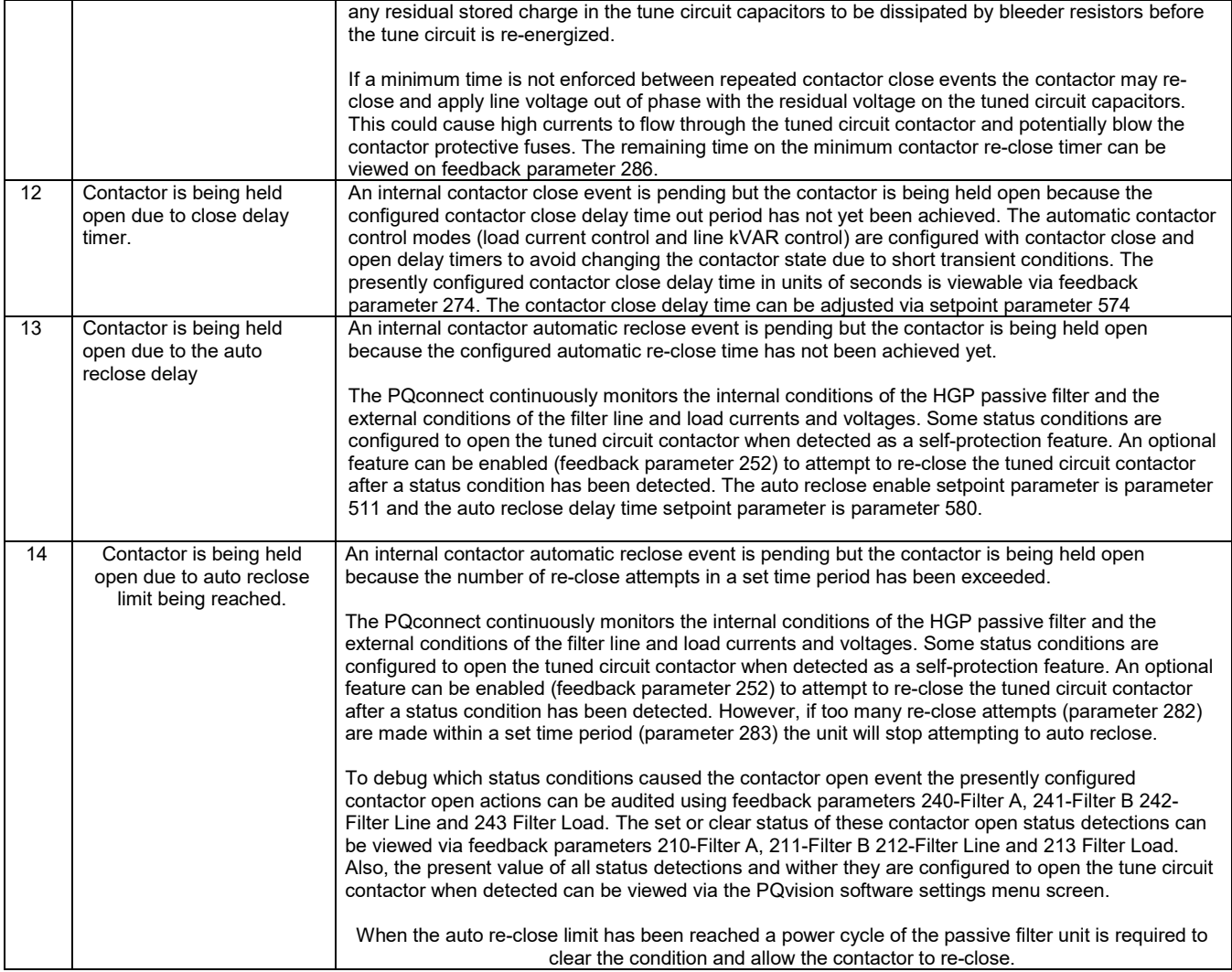

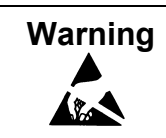

**Warning** Many electronic components located within the filter are sensitive to static electricity. Voltages imperceptible to human touch can reduce the life, affect performance and/or destroy sensitive electronic devices. Use proper electrostatic discharge (ESD) procedures when servicing the filter and its circuit boards.

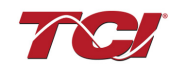

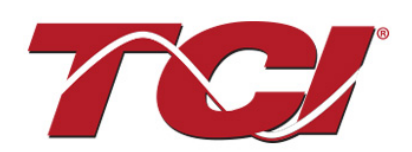

TCI, LLC W132 N10611 Grant Drive Germantown, Wisconsin 53022

Phone: 414-357-4480 Fax: 414-357-4484 Helpline: 800-TCI-8282 Web Site: http://www.transcoil.com © 2019 TCI, LLC All rights reserved

Part No: 29289

Effective: 01/06/2020 Version: N